# تالاصتالا ةرادإل ةيطايتحالا خسنلا نيوكت اهئاطخأ فاشكتساو Cisco نم (CUCM (ةدحوملا اهحالصإو  $\overline{\phantom{a}}$

# ت**ايوتح**ملI

ةمدقملا ةيساسألا تابلطتملا تابلطتملا ةمدختسمل تانوكمل ةيساسأ تامولعم نيوكتلا ةيموسرلا مدختسملا ةهجاو ءارجإ ربع يطايتحإ خسن زاهج ةفاضإ رماوألا رطس ةهجاو ءارجإ ربع يطايتحإ خسن زاهج ةفاضإ يطايتحإ خسن زاهج ةفاضإل لجسلا ليكلحت (GUI (ةيموسرلا مدختسملا ةهجاو ءارجإ لالخ نم يوديلا يطايتحالا خسنلا ليغشت ءدب رماوألا رطس ةهجاو ءارجإ لالخ نم يوديلا يطايتحالا خسنلا ءدب <u>ةيموسرلا مدختسمل ا ةهجاو ءارجإ ربع لودجملا يطايتحال خسننل نيك مت</u> رماوألا رطس ةهجاو ءارجإ ربع لودجملا يطايتحالا خسنلا نيكمت ميدق يطايتحإ خسن لاثم فذح CUCM <mark>يطايتحال| خسننلاو هؤاشنإ مت يذل</mark>ا حجانل| ديدجل| يطايتحال| خسننل|ب صاخل| لجسل| ليلحت <u>هفذح مت يذلI ميدقلI</u> ةحصلا نم ققحتلا اهحالصإو ءاطخألا فاشكتسا

# ةمدقملا

نم (CUCM) ةدحوملا تال|صتال| ريدم ىلإ يطايتحإ خسن زاهج ةفاضإ ءارجإ دنتسمل| اذه فصي Cisco.

# ةيساسألا تابلطتملا

## تابلطتملا

:ةيلاتلا عيضاوملاب ةفرعم كيدل نوكت نأب Cisco يصوت

- (CUCM (Cisco نم ةدحوملا تالاصتالا ريدم ●
- (SFTP (نمآلا تافلملا لقن لوكوتورب مداخ ةرادإ ●

## ةمدختسملا تانوكملا

- Cisco Unified Communications Manager 11.5
- مداخ Linux SFTP

.ةصاخ ةيلمعم ةئيب يف ةدوجوملI ةزهجألI نم دنتسملI اذه يف ةدراولI تامولعملI ءاشنإ مت تناك اذإ .(يضارتفا) حوسَمم نيوكتب دنتسملَا اذه يف ةمدختسُملا ةزهجّألٰا عيمج تأدب .رمأ يأل لمتحملا ريثأتلل كمهف نم دكأتف ،ليغشتلا ديق كتكبش

# ةيساسأ تامولعم

ىلء ارداق نوكت نأ وه جمانرب يأ عم كتێيب يف ةرفوتملا ةيطايتحاليا خسنليا نم فدهلا نإ نادقف عنمل ةمهم يطايتحالا خسنلا تايلمع ربتءت .ةُثراك عوقو ةلاح يف دادرتسال ا .ةيعيبط ثراوك ثودح وأ ةزهجأل لسّف وأ جماربال فـّات ةلاح يف تـانايبالا

:ةروصلا يف حضوم وه امك SFTP و CUCM ططخم

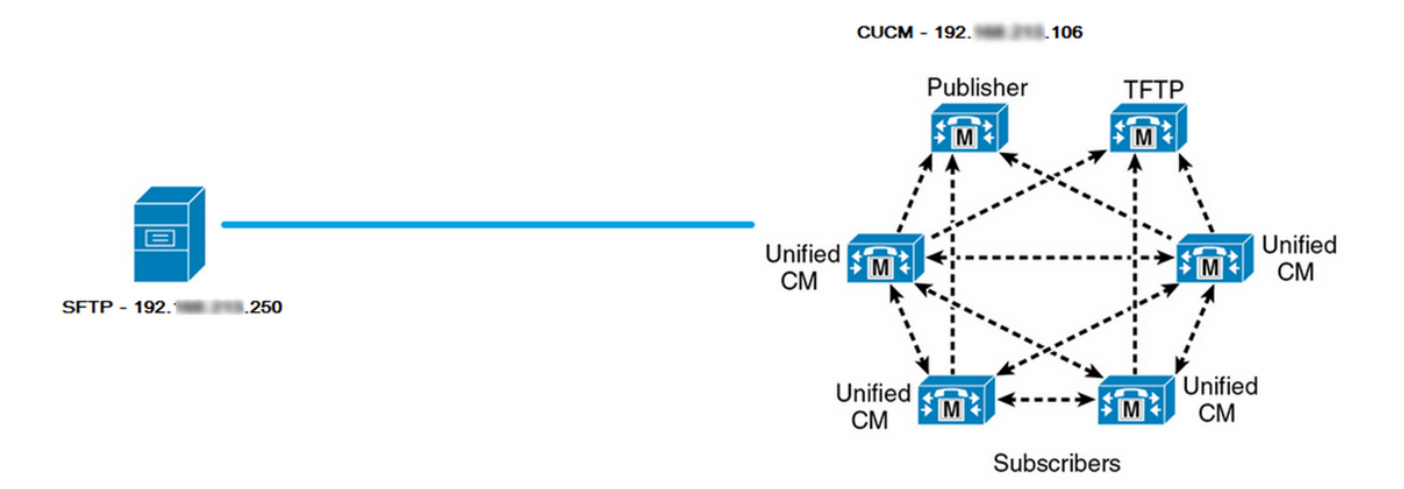

# ن**ىوكت**لI

## ةيموسرلا مدختسملا ةهجاو ءارجإ ربع يطايتحإ خسن زاهج ةفاضإ

< يطايتحالا خسنلا < ثراوكلا دعب تانايبلا ةداعتسإ ماظن < CUCM ىلإ لقتنا 1. ةوطخلا :روصلا يف حضّوم وه ام<sup>ّ</sup>ك **ديدج ةّفاضٍإ** قوف رقناو **يطايتحال| خسنل| زاهج** 

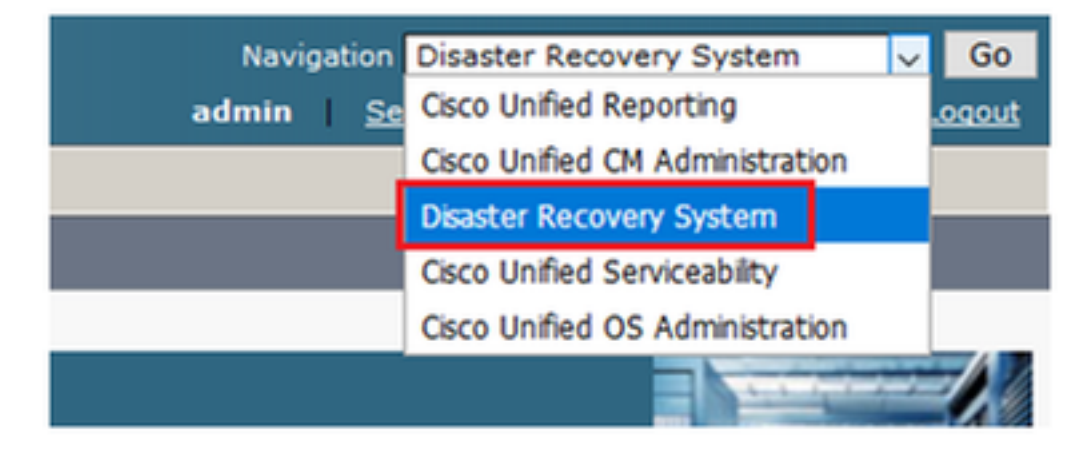

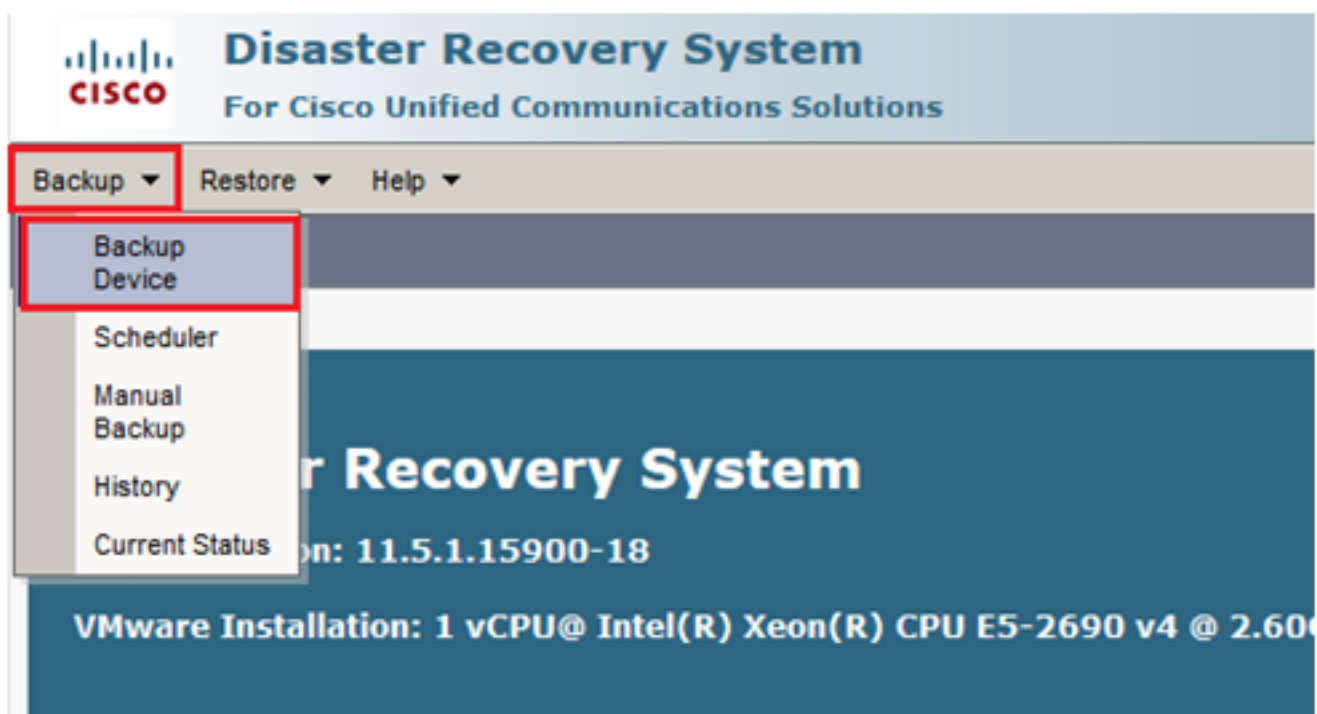

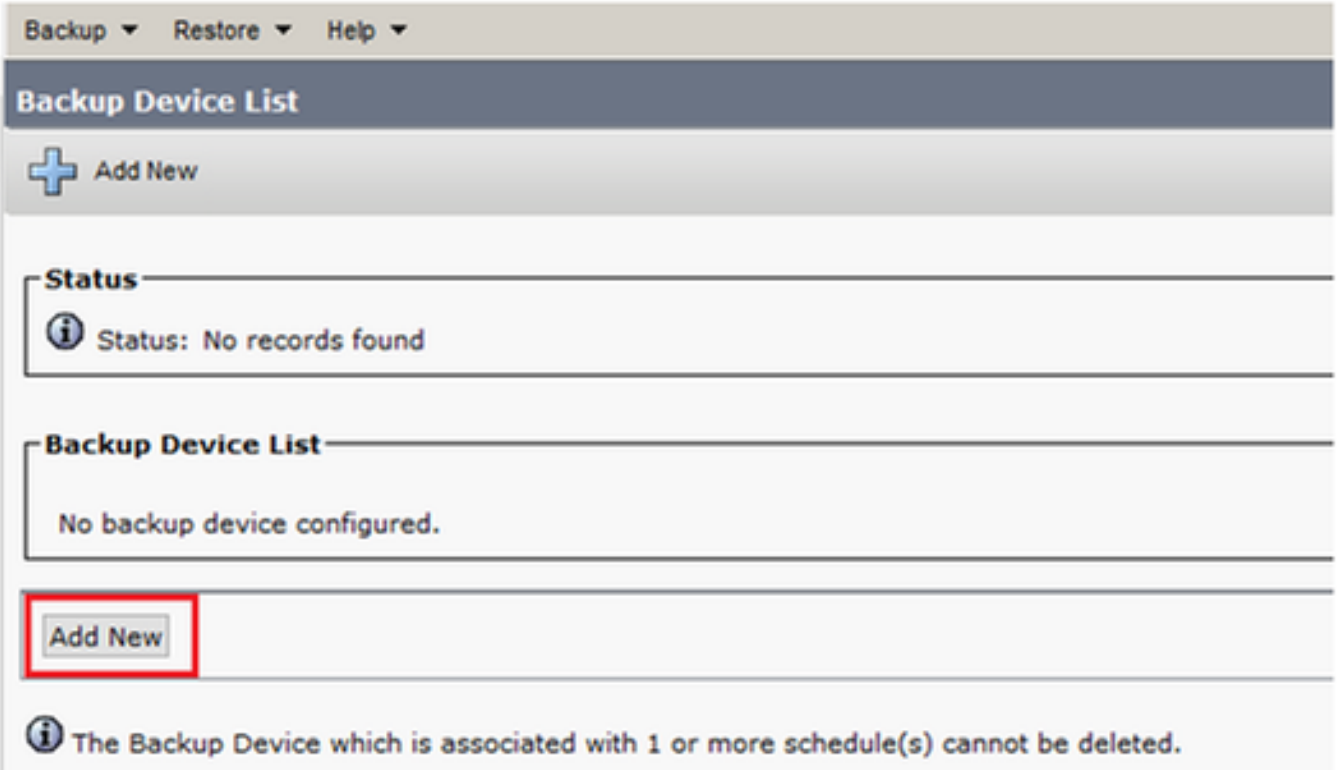

ةملكو مدختسملا مساو راسملا مساو IP ناونعو يطايتحالا خسنلا زاهج مسا فضأ 2. ةوطخلا :روصلI يف حضوم وه امك **رورملI** 

- .ةيطايتحالا خسنلا نيزخت متي ثيح ةهجولا SFTP مداخ وه IP ناونع نوكي نأ بجي ●
- .ةيطايتحال| خسنلا ني زخت متي ثيح SFTP مداخ لخاد دوجومل| ليلدل| وه راسمل| مس| •
- .ةقداصملا ضارغأل SFTP مداخ لخاد نيدوجوم رورملا ةملكو مدختسملا مسا نوكي نأ بجي ●
- ددع ىلإ ةكبشلا ليلاد يف اەنيزخت مټيس يتلا ةيطايتحالJ خسنلا ددع نييءت بجي .SFTP ليلد لخاد اهب ظافتحالا بجي يتلا ةيطايتحالا خسنلا

.**ظفح** قوف رقنا ،ءاەتنال| دنع

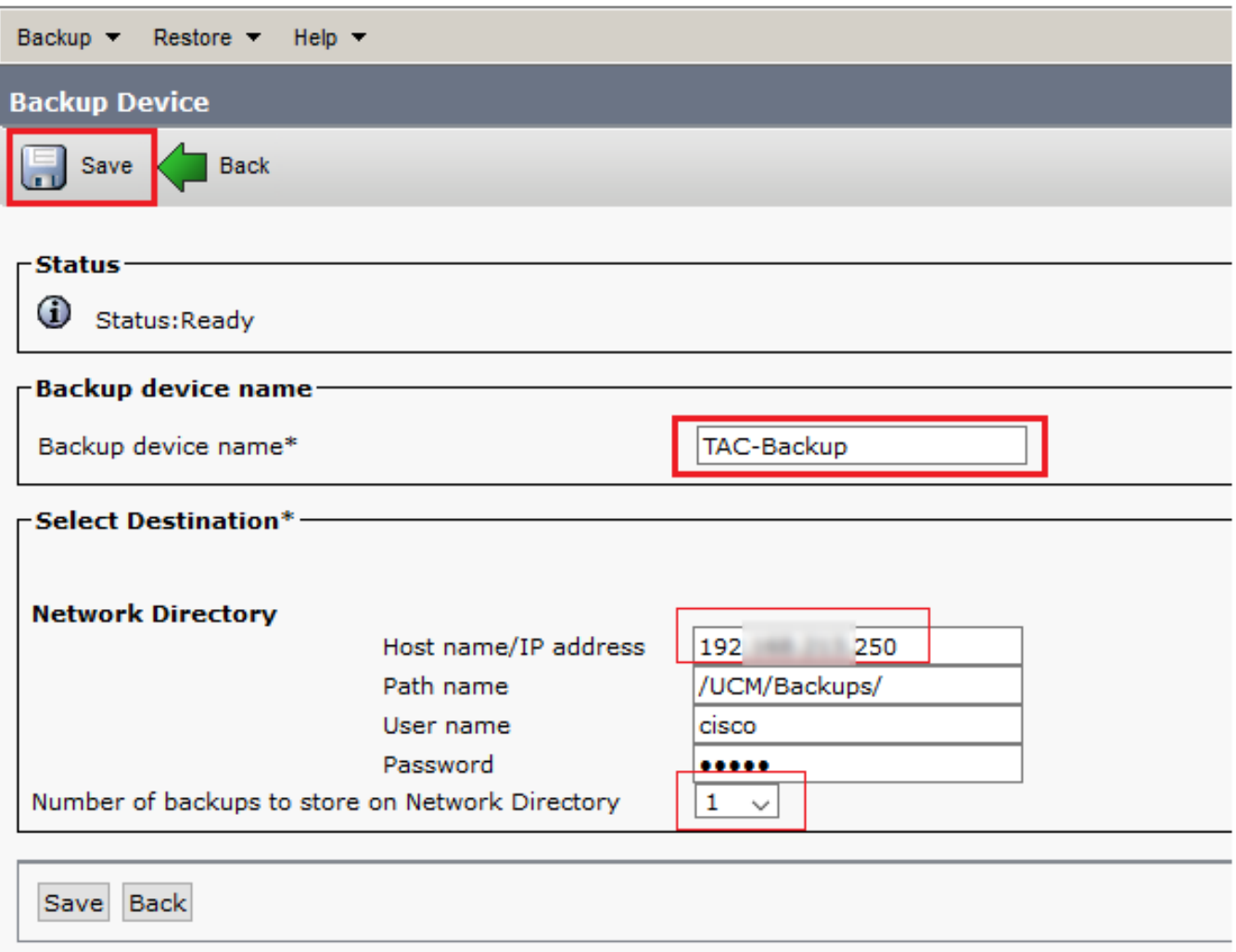

:ةروصلا يف حضوم وه امك **ثيدحتل| حاجن** ديكأت

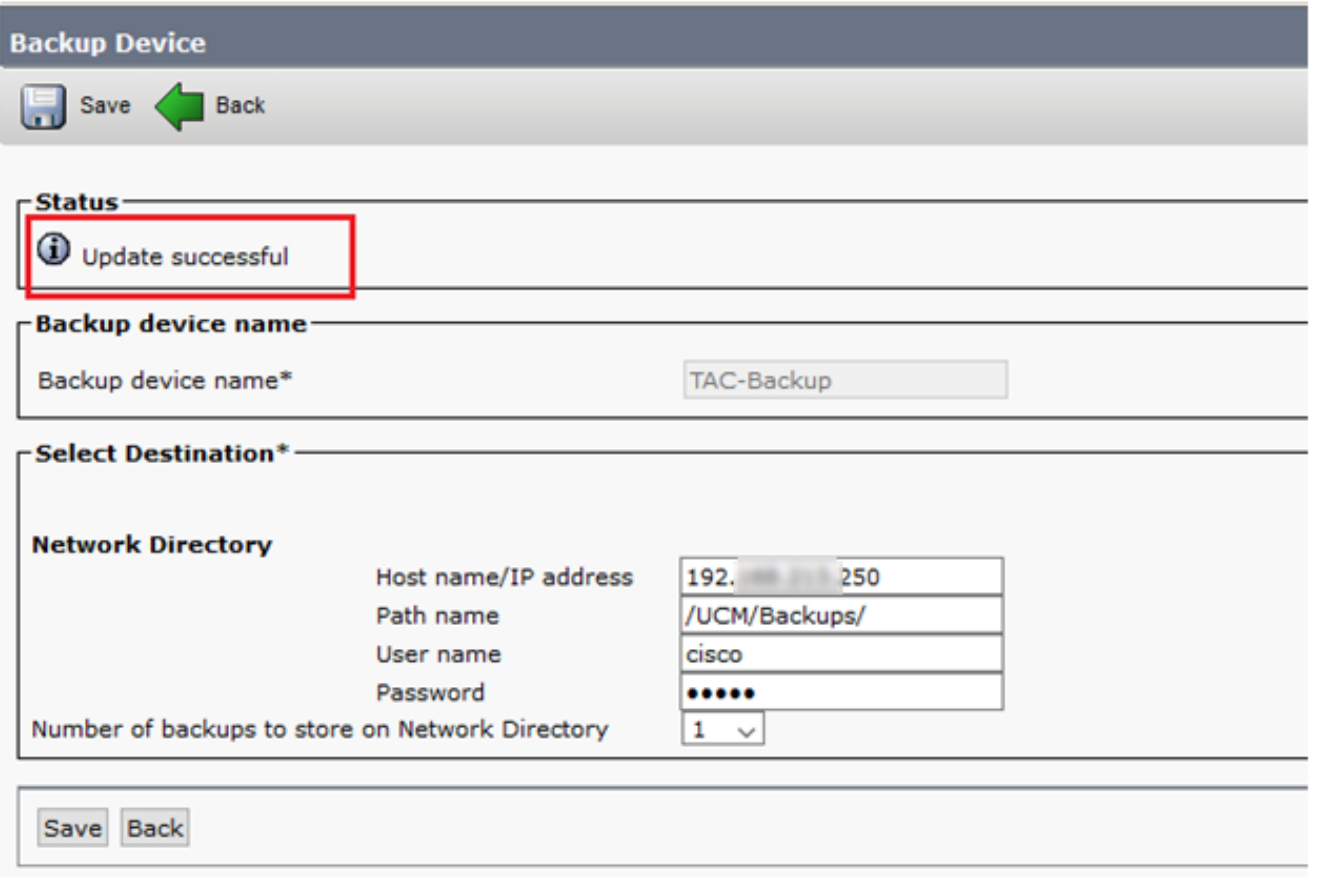

## رماوألl رطس ةهجاو ءارجإ ربع يطايتحإ خسن زاهج ةفاضإ

مدختسم مسا عم قداصو CUCM رشانب صاخلIP اناونع يف Shell (SSH) نيمأتب مق .1 ةوطخلI<br>زوصلI يف حضوم وه امك رورملI ةملكو (OS) ليغشتلI ماظن:

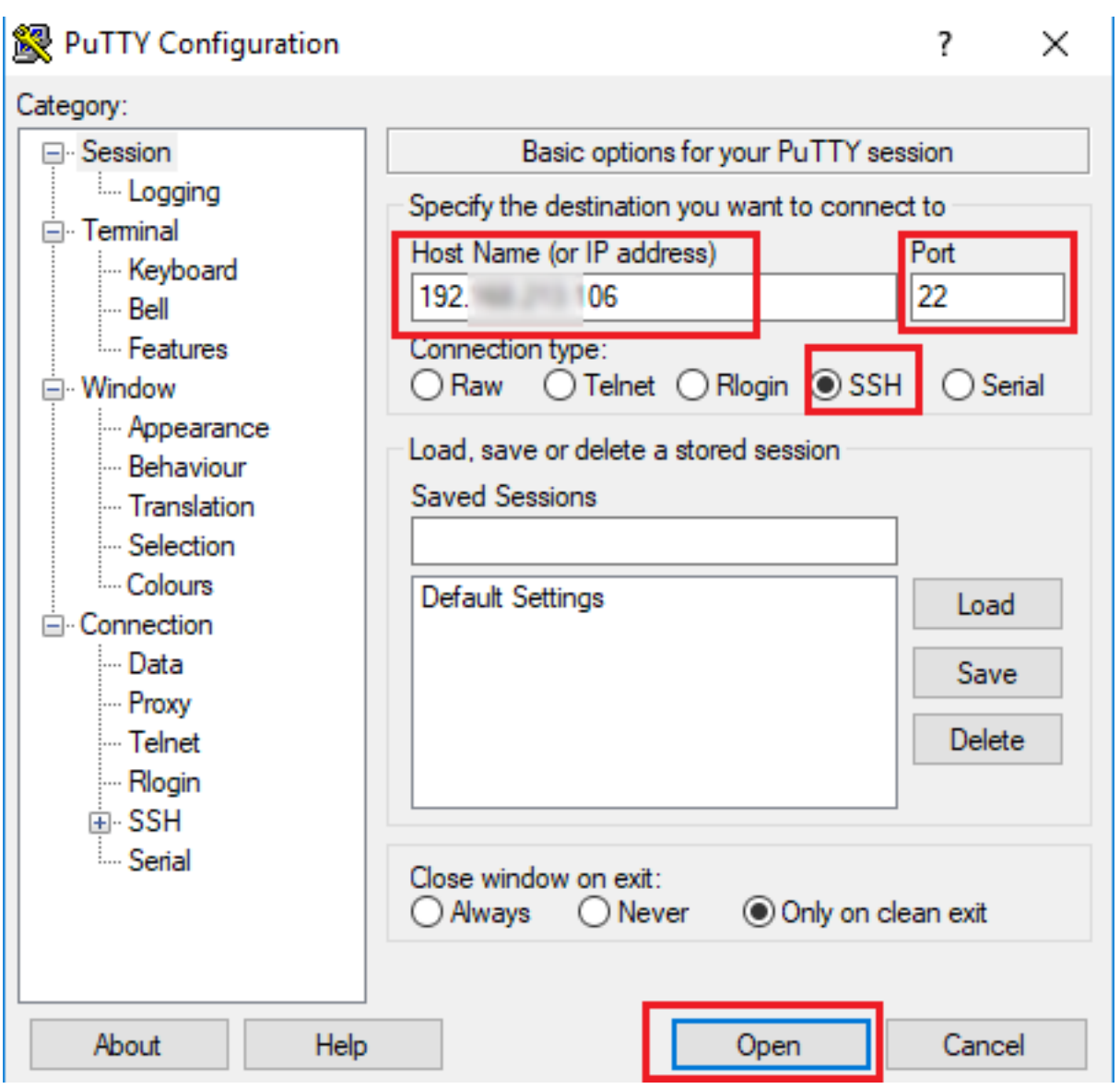

### 图 192. 106 - PuTTY

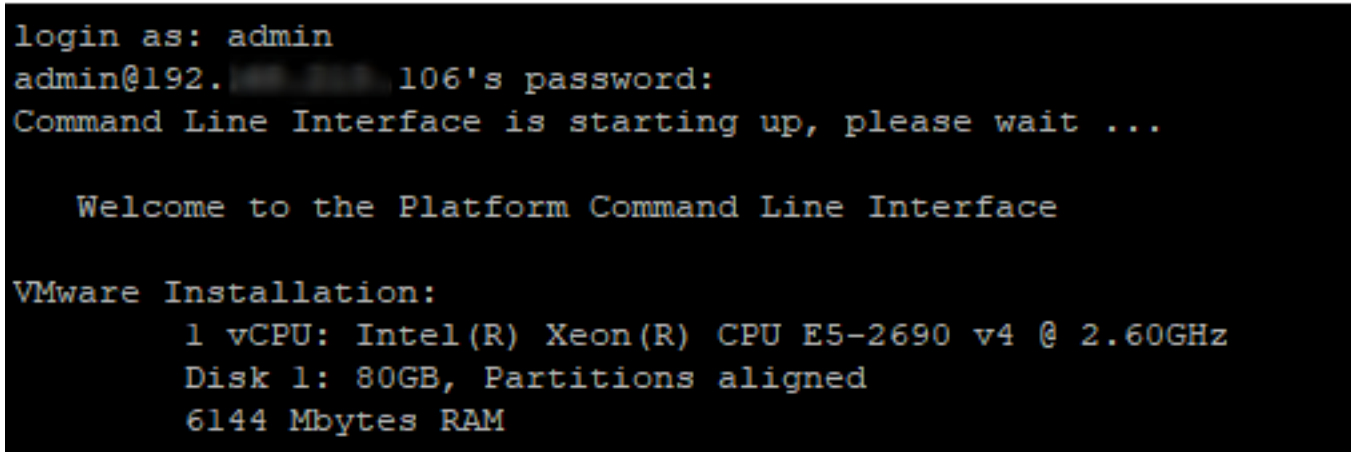

ة**داعتسالـل تـقؤملـا نـيزختـلا زاهج موقي** :ةغايصـلا عم يطايتحالـا خسنـلا زاهج فـضا .2 ةوطخلـا حديعبال مداخلاب صاخلا cip-address> حراسمللا> حيطايتحالJ خسنلI زاهج مسا> **ةكبش ةفاضإب** :ةروصلا يف حضوم وه امك [ةيطايتحالا خسنلا ددع] <username<

```
<sup>2</sup> 192. 106 - PuTTY
admin:utils disaster_recovery device add network TAC-Backup /UCM/Backups/ 192. [250 cisco 1
Please enter password to connect to network server 192. [350: *****
drfCliMsg: Backup Device has been saved successfully.
admin:
```
:CUCM يف تاوطخلا هذه ثدحت ،اذه يطايتحإ خسن زاهج ةفاضإ ءارجإ تقو يف

- ةقداص ملاو SFTP مداخب ل|صت ال<u>ل</u>
- ليلدلا ىلإ رابتخإ فلم لقن 2.
- SFTP مداخب لاصتالا عطق 3.
- ةقداصملاو SFTP مداخب لاصتالا 4.
- ليلدلا يف رابتخالا فلم فذح 5.
- SFTP مداخب لاصتالا عطق 6.

خسنلI زاهج ةفاضإ CUCM ىلع رذعتي ،تاوطخلI هذه نم يأ لشف ةلاح يف :**ةظحالم** .يطايتحالا

### يطايتحإ خسن زاهج ةفاضإل لجسلا ليلحت

++++++++++++++++++++++++++++++++++++++++++++++++++++++++++++++++ ةديدج يطايتحإ خسن ةهجو ةفاضإل UpdateDestination بلط لاسرإ مت ++++++++++++++++++++++++++++++++++++++++++++++++++++++++++++++++

```
2018-12-24 11:39:22,494 DEBUG [NetMessageDispatch] - drfMessageValidator.validateMessage():
Starting introspection for Message ID = 3200 Message Body =
     ========== BEGIN msgSubUpdateDestination_REQ ==========
   devicepath : /UCM/Backups/
    devicetype : NETWORK
    hostname : 192.X.X.250
    m_iBackupSetCount : 1
    password : 8f5fcb108a798014abff9ab4fc006f2a83027d6c858f0ac9b2720a32ba1b8d3c
    storagelocationname : TAC-Backup
    username : cisco
     version : 1.0.0
     schedules : []
     ========== END msgSubUpdateDestination_REQ ==========
```
#### ++++++++++++++++++++++++++++++++++++++++ SFTP مداخب لاصتالا CUCM لواحي ++++++++++++++++++++++++++++++++++++++++

2018-12-24 11:39:23,168 DEBUG [NetMessageDispatch] - drfUtils:establishSftpConnection: Trying to connect to the SFTP server.

2018-12-24 11:39:23,171 DEBUG [NetMessageDispatch] - drfUtils:establishSftpConnection: Connecting SFTP server...

#### ++++++++++++++++++++++++++++

حاجنب ةقداصملا لامكإ مت ++++++++++++++++++++++++++++

2018-12-24 11:39:23,373 DEBUG [NetMessageDispatch] - drfUtils:establishSftpConnection: Authentication Completed Successfully, connected to remote server. Now opening a SFTP channel.

2018-12-24 11:39:23,580 DEBUG [NetMessageDispatch] - drfUtils:sftpPutFile: SSH Authentication

++++++++++++++++++++++++++++++++++++++++++++++++++++++++++++++++++++++++++ ++

موقي CUCM لقنب تافلملا نم: /common/drf/d3-sb-11pub\_dUmI\_DRF ىلإ مداخلا: 192.x.250 /UCM/Backup/d3-sb-11pub\_dUmI\_DRF .ةباتكلا/ةءارقلا تازايتما هيدل CUCM ناك اذإ ام ديكأتل كلذب مايقلا متي ++++++++++++++++++++++++++++++++++++++++++++++++++++++++++++++++++++++++++ ++

2018-12-24 11:39:23,581 DEBUG [NetMessageDispatch] - drfUtils:sftpPutFile: Transferring files from: /common/drf/d3-sb-11pub\_dUmmI\_Drf to the server: 192.X.X.250 /UCM/Backups/d3-sb-11pub\_dUmmI\_Drf

2018-12-24 11:39:23,581 DEBUG [NetMessageDispatch] - drfSftpProgressMonitor:: STARTING: 0 /common/drf/d3-sb-11pub\_dUmmI\_Drf -> /UCM/Backups/d3-sb-11pub\_dUmmI\_Drf total: 0

#### ++++++++++

تافلملا لقن ةيلمع تلمتكا ++++++++++

2018-12-24 11:39:23,585 DEBUG [NetMessageDispatch] - drfSftpProgressMonitor:: ...File Transfer Completed

#### ++++++++++++

..ChannelSftp قالغإب CUCM موقي ++++++++++++

2018-12-24 11:39:23,586 DEBUG [NetMessageDispatch] - drfUtils:closeSFTPConnections: Closing ChannelSftp... 2018-12-24 11:39:23,586 DEBUG [NetMessageDispatch] - drfUtils:closeSFTPConnections: Disconnecting Channel... 2018-12-24 11:39:23,586 DEBUG [NetMessageDispatch] - drfUtils:closeSFTPConnections: Closing Session...

++++++++++++++++++++++++++++++++++++ SFTP مداخب لاصتالا CUCM لواحي ++++++++++++++++++++++++++++++++++++

2018-12-24 11:39:23,586 DEBUG [NetMessageDispatch] - drfUtils:establishSftpConnection: Trying to connect to the SFTP server.

2018-12-24 11:39:23,587 DEBUG [NetMessageDispatch] - drfUtils:establishSftpConnection: Connecting SFTP server...

++++++++++++++++++++++++++++ حاجنب ةقداصملا لامكإ مت ++++++++++++++++++++++++++++

2018-12-24 11:39:23,733 DEBUG [NetMessageDispatch] - drfUtils:establishSftpConnection: Authentication Completed Successfully, connected to remote server. Now opening a SFTP channel.

++++++++++++++++++++++++++++++++++++++++++++++++++++++++++++++++++++++++++ +++++++++++++++++++++++++++++++++++++++++++

موقي CUCM فذحب تافلملا /UCM/Backup/d3-sb-11pub\_dUmI\_DRF نم مداخلا: 192.X.250 .ةباتكل|/ةءارقل| تازايتم| هيدل CUCM ناك اذإ ام ديكاتل كلذب مايقل| متي ++++++++++++++++++++++++++++++++++++++++++++++++++++++++++++++++++++++++++

#### +++++++++++++++++++++++++++++++++++++++++++

2018-12-24 11:39:24,277 DEBUG [NetMessageDispatch] - drfUtils:sftpDeleteFile: Deleting files /UCM/Backups/d3-sb-11pub\_dUmmI\_Drf from the server: 192.X.X.250

#### +++++++++ حاجنب فذحلا مت +++++++++

2018-12-24 11:39:24,277 INFO [NetMessageDispatch] - drfutils.sftpDeleteFiles: Successfully deleted /UCM/Backups/d3-sb-11pub\_dUmmI\_Drf on the Server 192.X.X.250

#### ++++++++++++ ..ChannelSftp قالغإب CUCM موقي ++++++++++++

2018-12-24 11:39:24,278 DEBUG [NetMessageDispatch] - drfUtils:closeSFTPConnections: Closing ChannelSftp... 2018-12-24 11:39:24,278 DEBUG [NetMessageDispatch] - drfUtils:closeSFTPConnections: Disconnecting Channel... 2018-12-24 11:39:24,278 DEBUG [NetMessageDispatch] - drfUtils:closeSFTPConnections: Closing Session... 2018-12-24 11:39:24,278 DEBUG [NetMessageDispatch] - drfUtils:isSftpLocationAccessible: Closing SFTP Client...

### مدختسملا ةهجاو ءارجإ لالخ نم يوديلا يطايتحالا خسنلا ليغشت ءدب (GUI) ةيموسرلI

< يطايتحالا خسنلا < ثراوكلا دعب تانايبلا ةداعتسإ ماظن < CUCM ىلإ لقتنا 1. ةوطخلا :روصلI يف حضوم وه امك **يوديلI يطايتحالI خسنLI** 

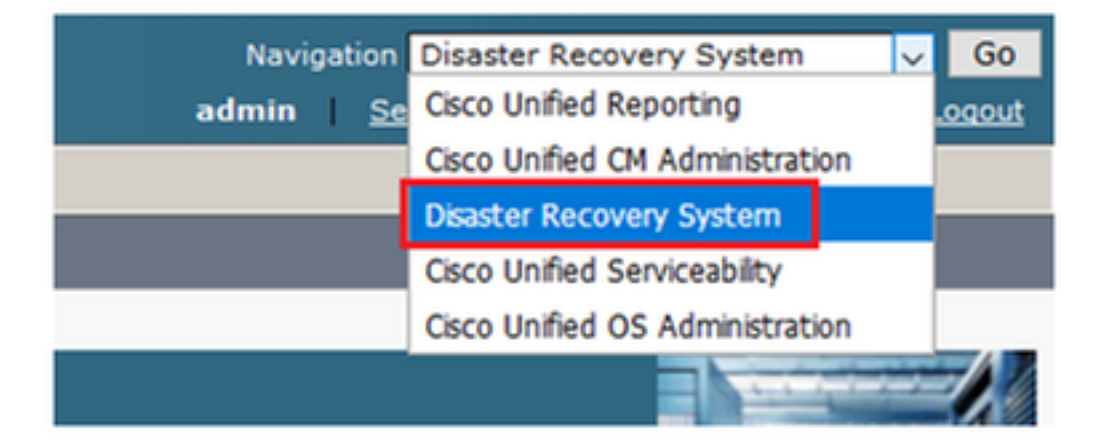

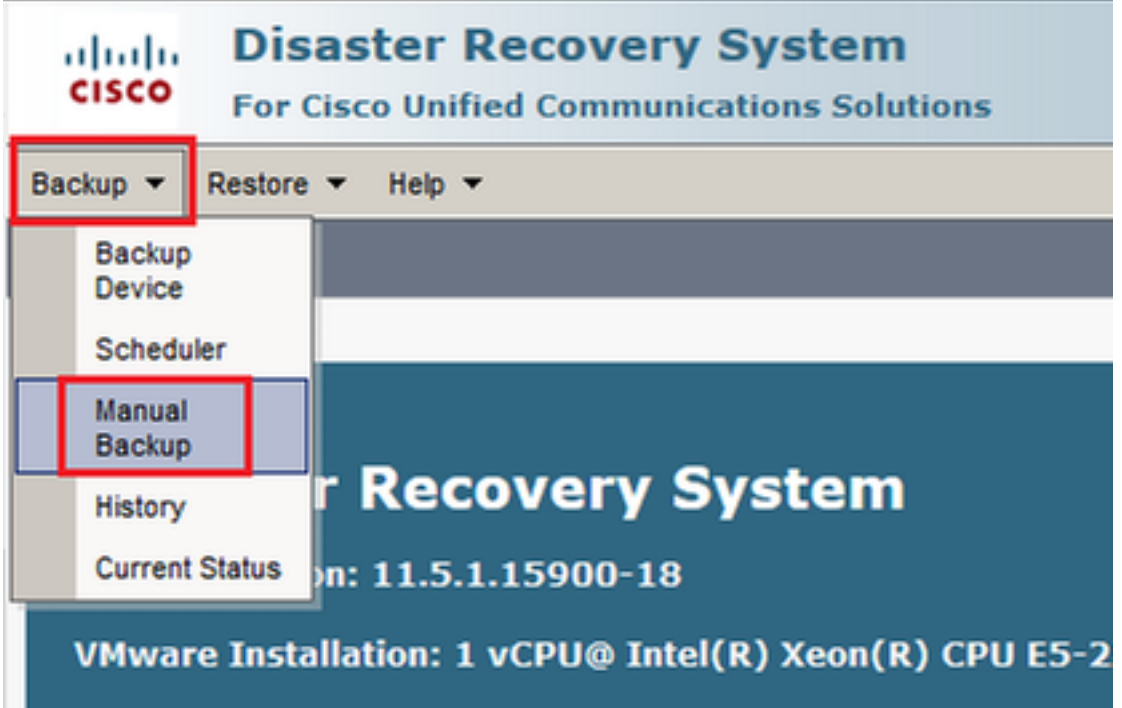

قوف رقنا مث ايطايتحإ اهخسن متيس يتال تازيملاو ،يطايتحال| خسنل| زاهج ددح .2 ةوطخل| :ةروصلا يف حضوم وه امك ايطايتحإ طقف UCM ةزيم خسن متي ،لاثملا اذهل .ءدب

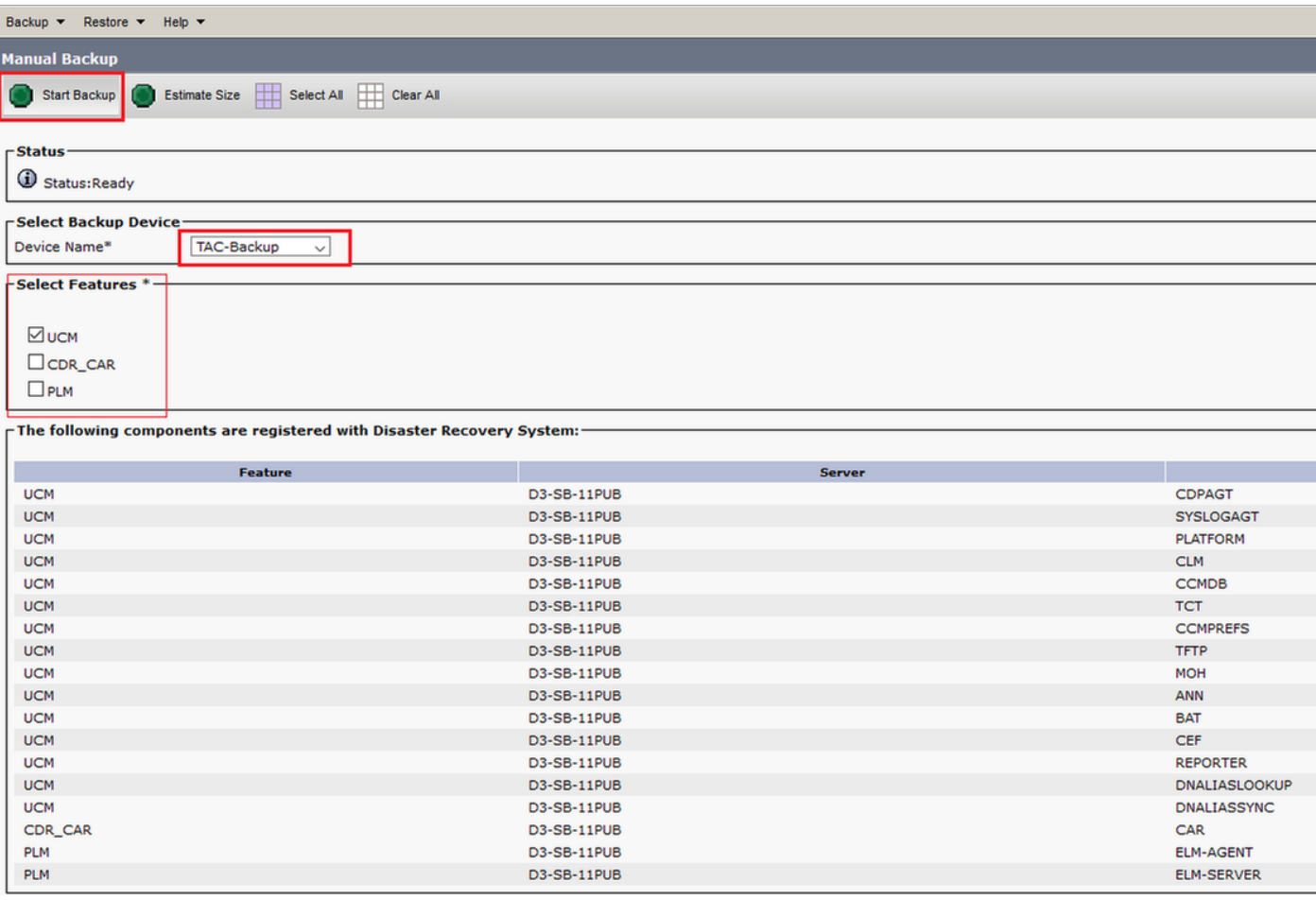

يف حضوم وه امك ةل!ح ةراشإ ىرتس ،مدقت∪ا ديق ةيطايتحالI ةخسنلI نوكت امدنع ∙ :ةروصلا

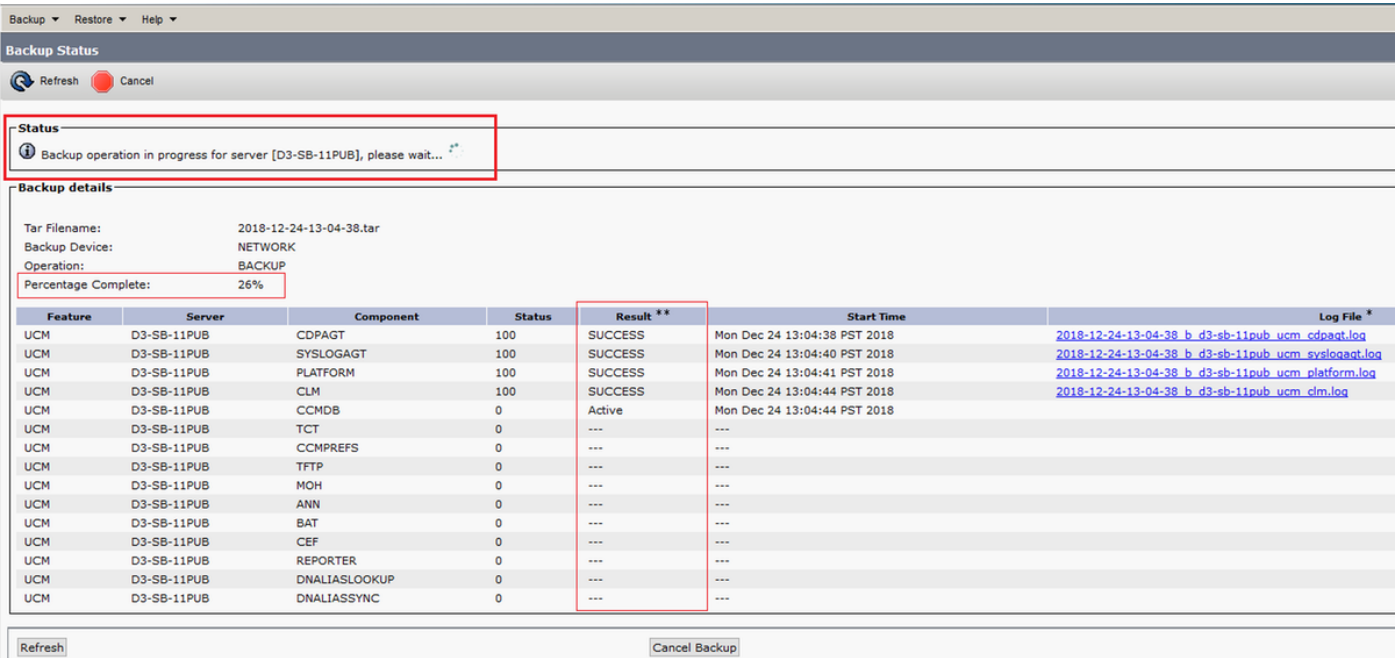

**يطايتحال| خسنل|** ل|متك| ىل| ريشت **حاجن** ةل|سر ىرتس ،يطايتحال| خسنل| ل|متك| دنع • :ةروصلا يف حضوم وه امك CUCM يف

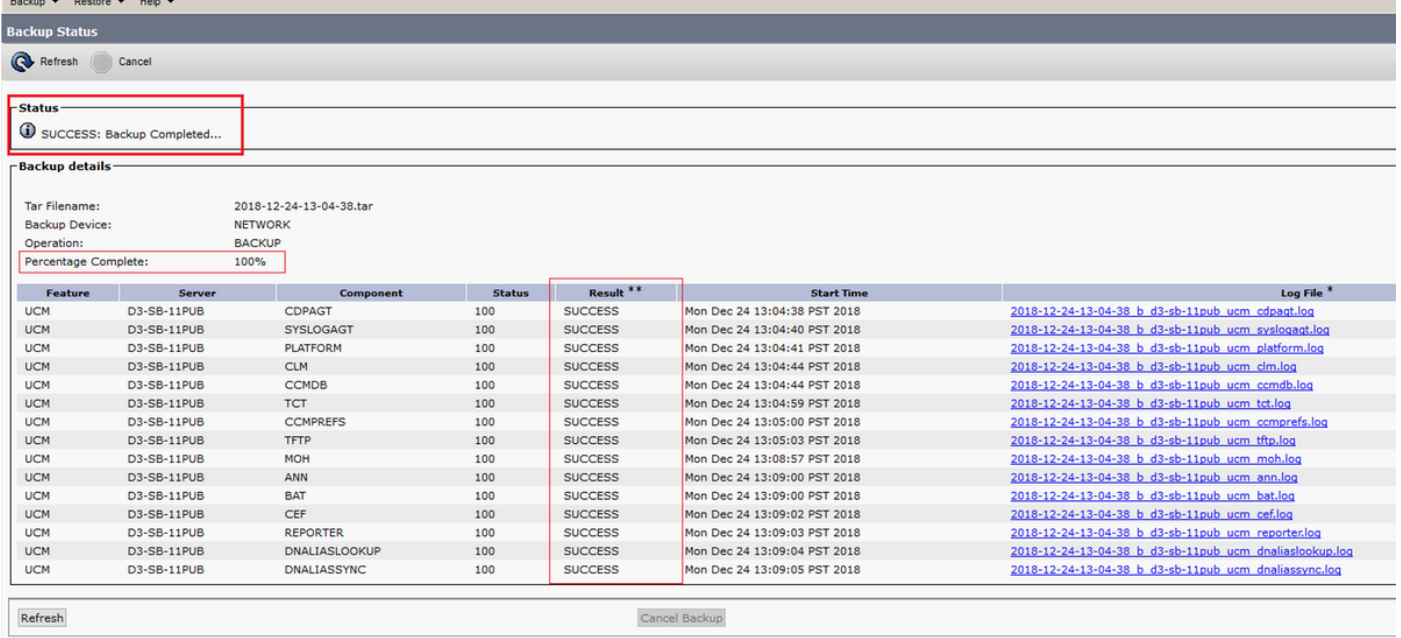

يف حضوم وه امك SFTP لـيلد يف tar. تافـلم ىرتس ،يطايتحالI خسنلI لامتكI دنع • :ةبولطم ةداعتسالا تناك اذإ ،اقحال تافلملا هذه مادختسإ متي .ةروصلا

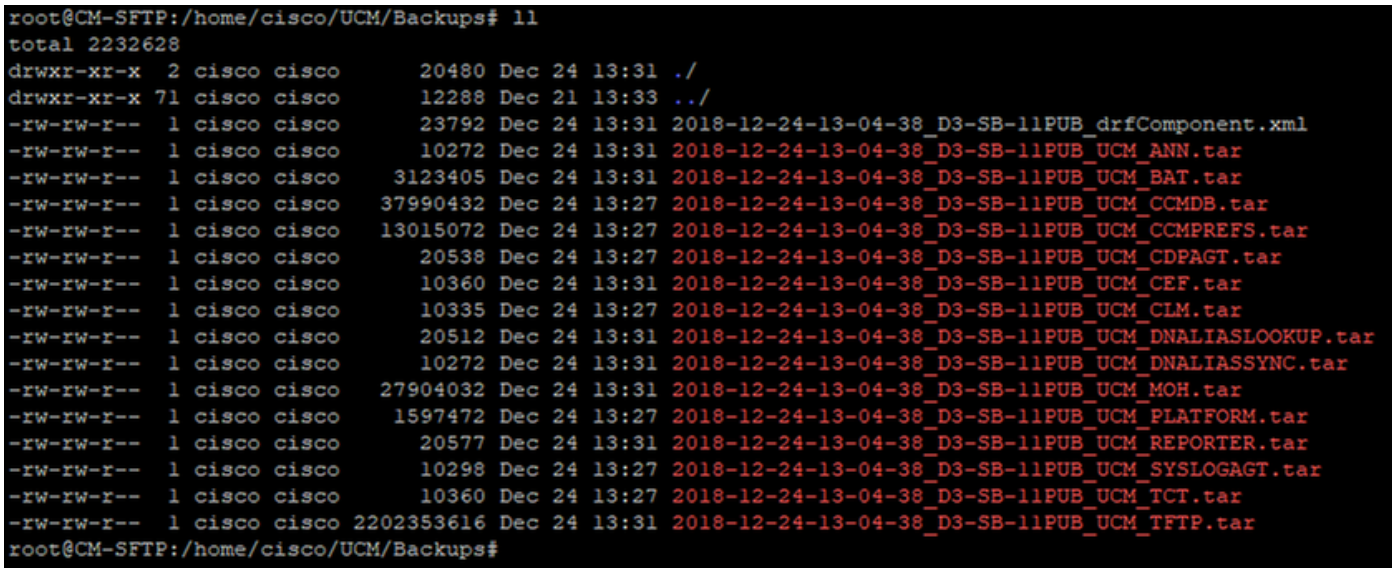

## رماوألا رطس ةهجاو ءارجإ ل<code>الخ</code> نم يوديلI يطايت

مسا مادختساب قداصو CUCM رشانب صاخلا IP ناونع يف (SSH (Shell نيمأتب مق 1. ةوطخلا :ةروصلا يف حضوم وه امك ليغشتلا ماظن رورم ةملكو مدختسم

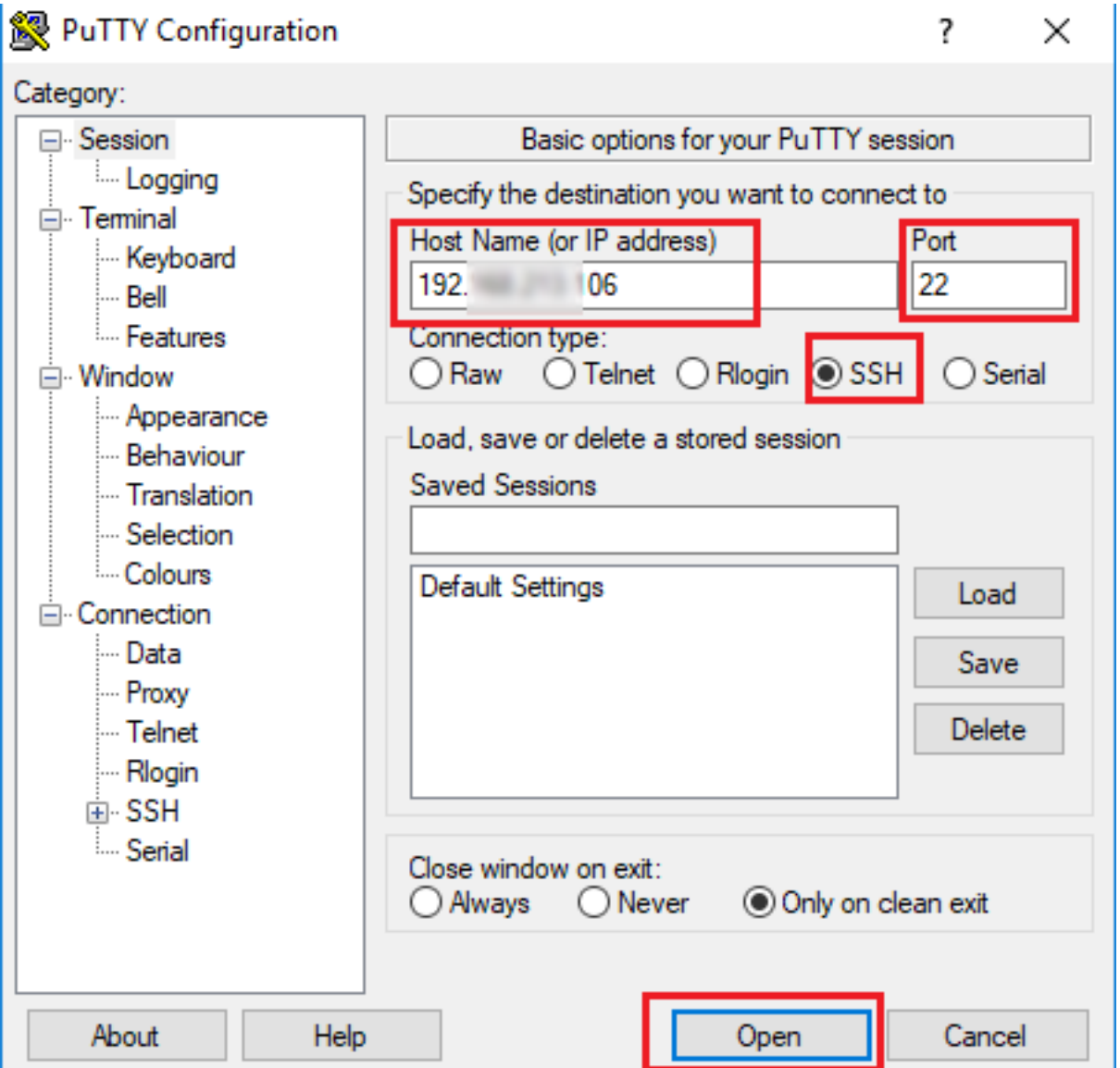

خسنلا ةكبش مادختسإ :رمألا ةغايص مادختساب يوديلا يطايتحالا خسنلا أدبا 2. ةوطخلا

حضوم وه امك <يطايتحالا خسنلا زاهج مسا> <featureList <دادرتسالا\_ثراوكلا دعب يطايتحالا :ةروص ل| ي ف

图 192 106 - PuTTY

admin:utils disaster\_recovery backup network UCM TAC-Backup<br>drfCliMsg: Backup initiated successfully. Please run 'utils disaster\_recovery status backup' command to see the status

:رم|ل| ةغ|يص م|دختس|ب ةل|ح ةراش| ىرتس ،مدقتل| ديق ةيطايتح|ل| ةخسنل| نوكت امدنع ∙ ةروصلا يف حضوم وه امك **دادرتسالI دعب ام ةل!حل يطايتحالI خسنلI مادختساب**.<br>الله عليه العلم العلم عليه العلم العلم العلم العلم العلم العلم العلم العلم العلم العلم العلم العلم العلم العلم

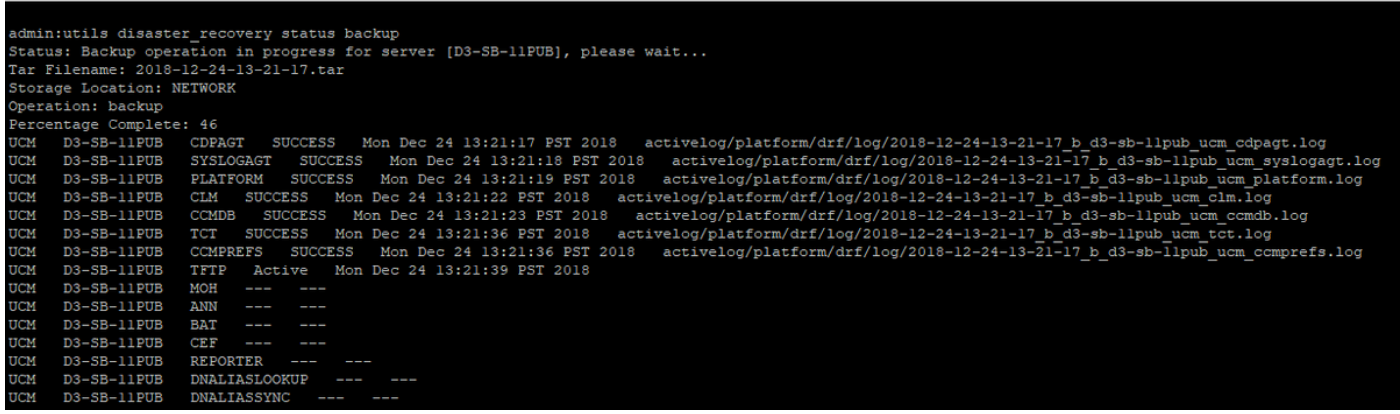

م**ادختساب** :رمالا ةغايص مادختساب حاجن ةلاسر ىرتس ،يطايتحالI خسنلI لامتكا دنع • :ةروصلا يف حضوم وه امك **دادرتسالل\_ثراوكلI ةل|حل يطايتحالI خسنلI** 

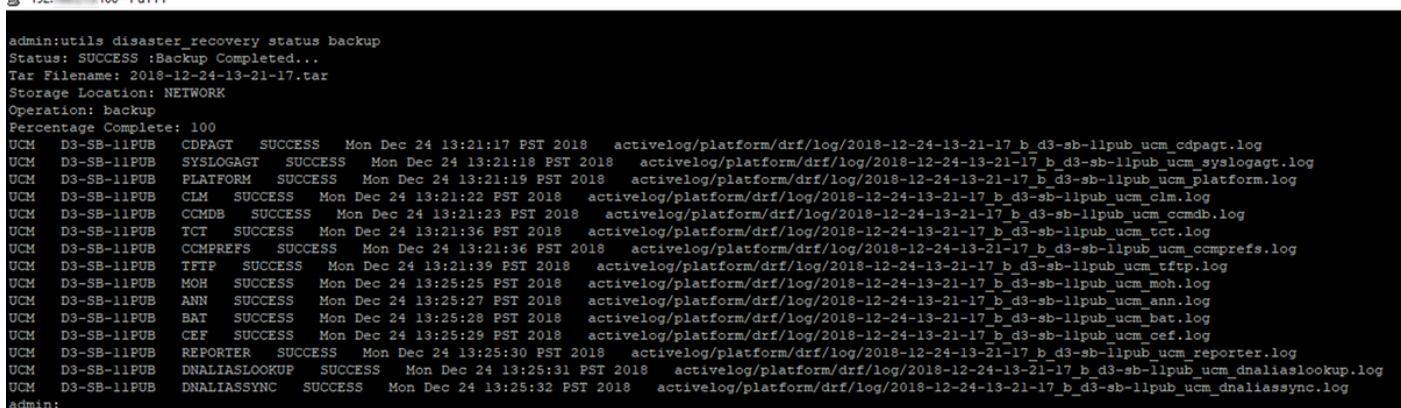

### ةيموسرلا مدختسملا ةهجاو ءارجإ ربع لودجملا يطايتحالا خسنلا نيكمت

يطايتحالا خسنلا < ثراوكلا دعب تانايبلا ةداعتسإ ماظن < CUCM ىلإ لقتنا 1. ةوطخلا :روصلا يف حضوم وه امك **ديدج ةفاضإ << لودجم<** 

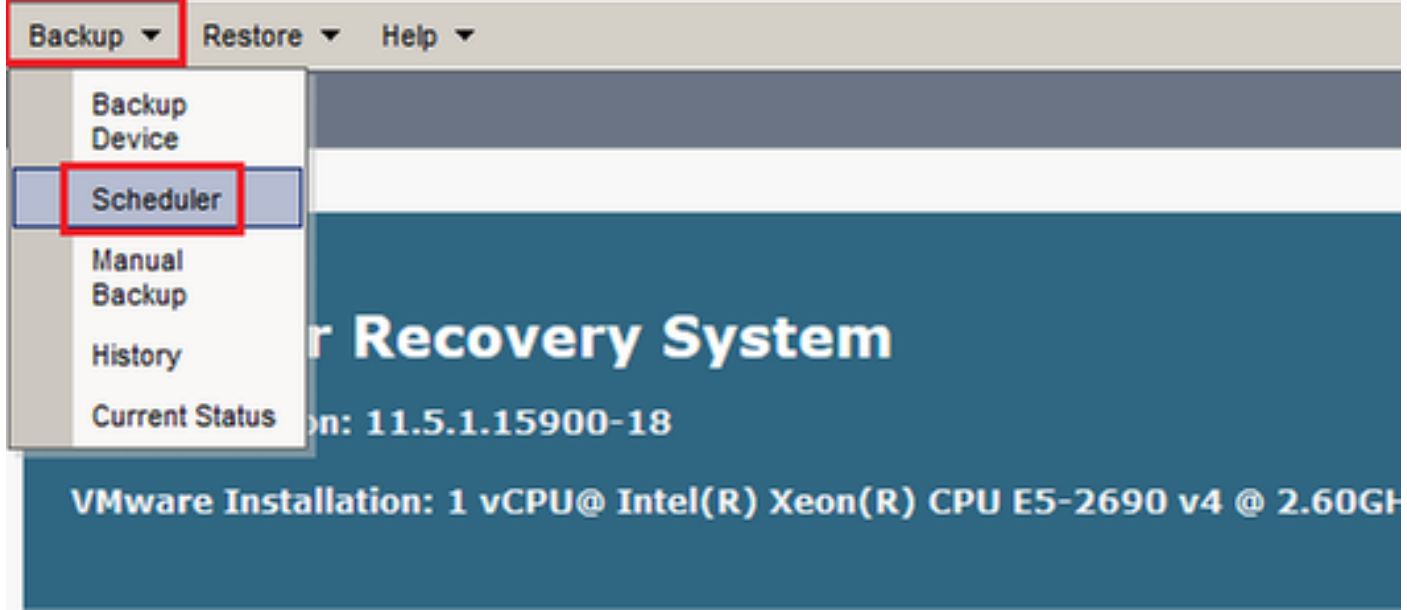

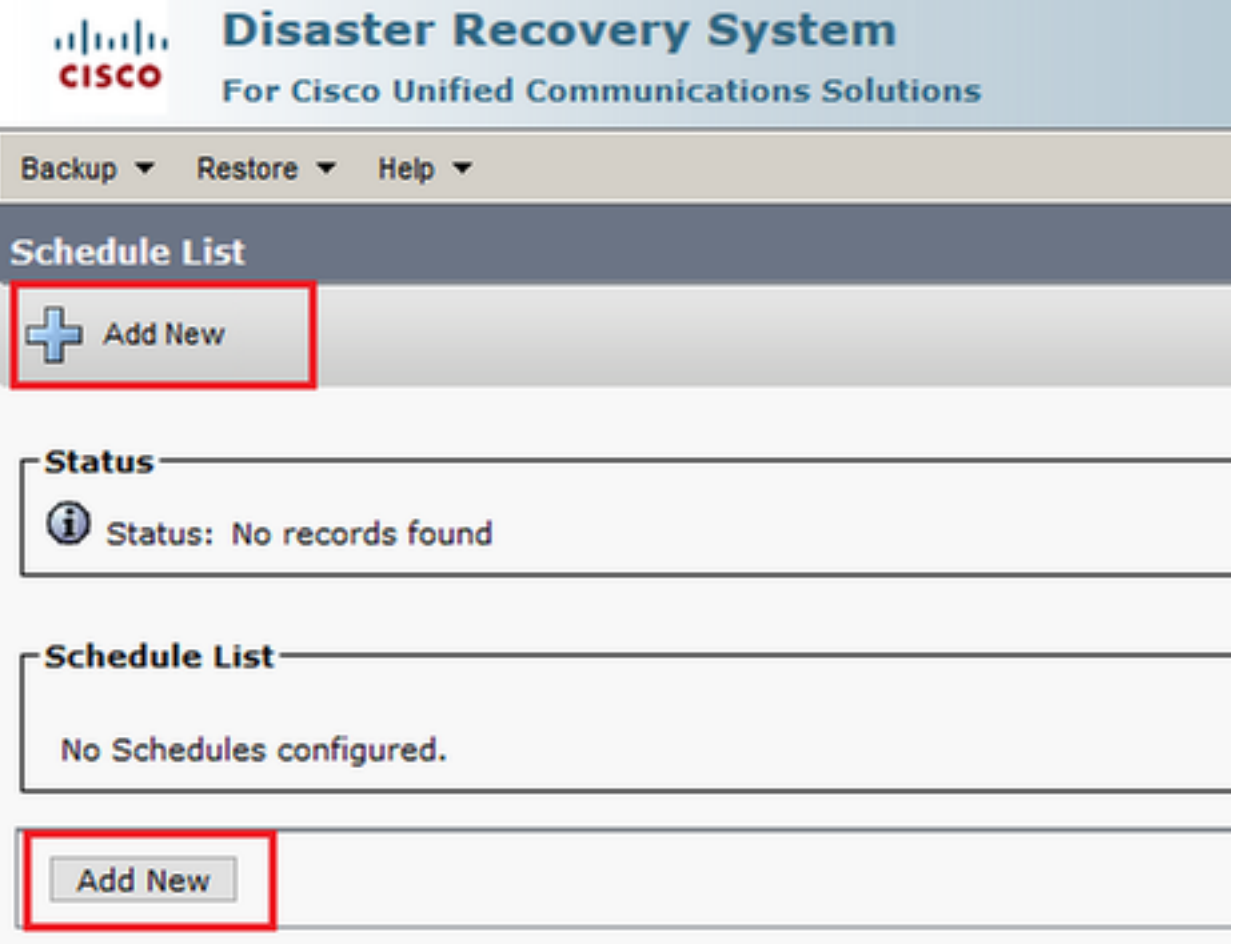

:ةروصلا يف حضوم وه امك **يئاقلتلl يطايتحالl خسنلl ةمەمل مسا ةفاض|ب مق** .2 ةوطخل<mark>ا</mark>

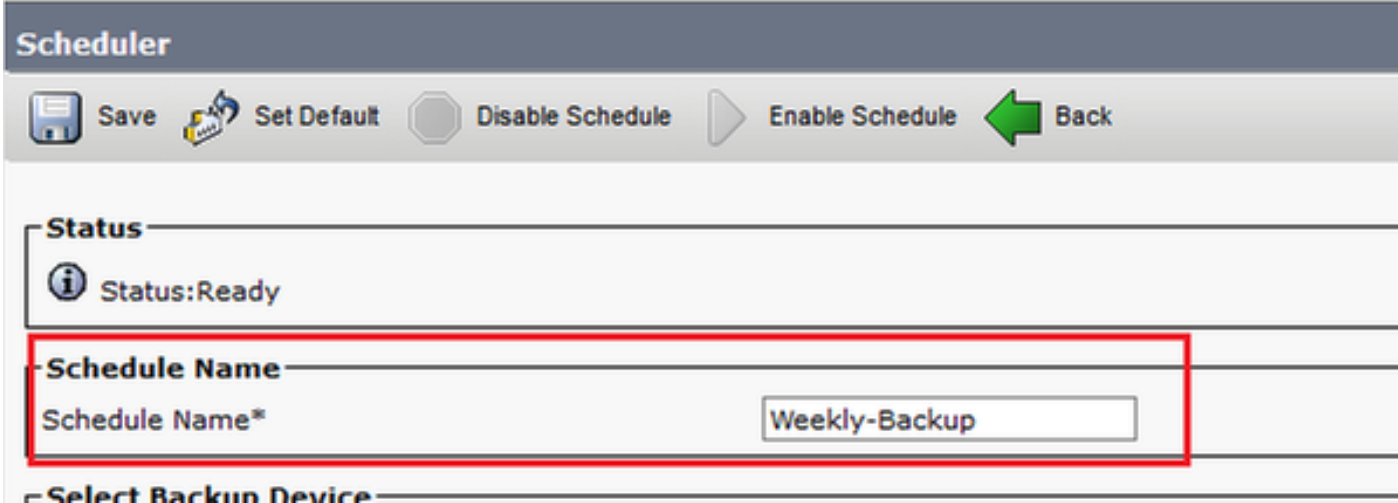

## يطايتحإ خسن زاهج ديدحت 3. ةوطخلا

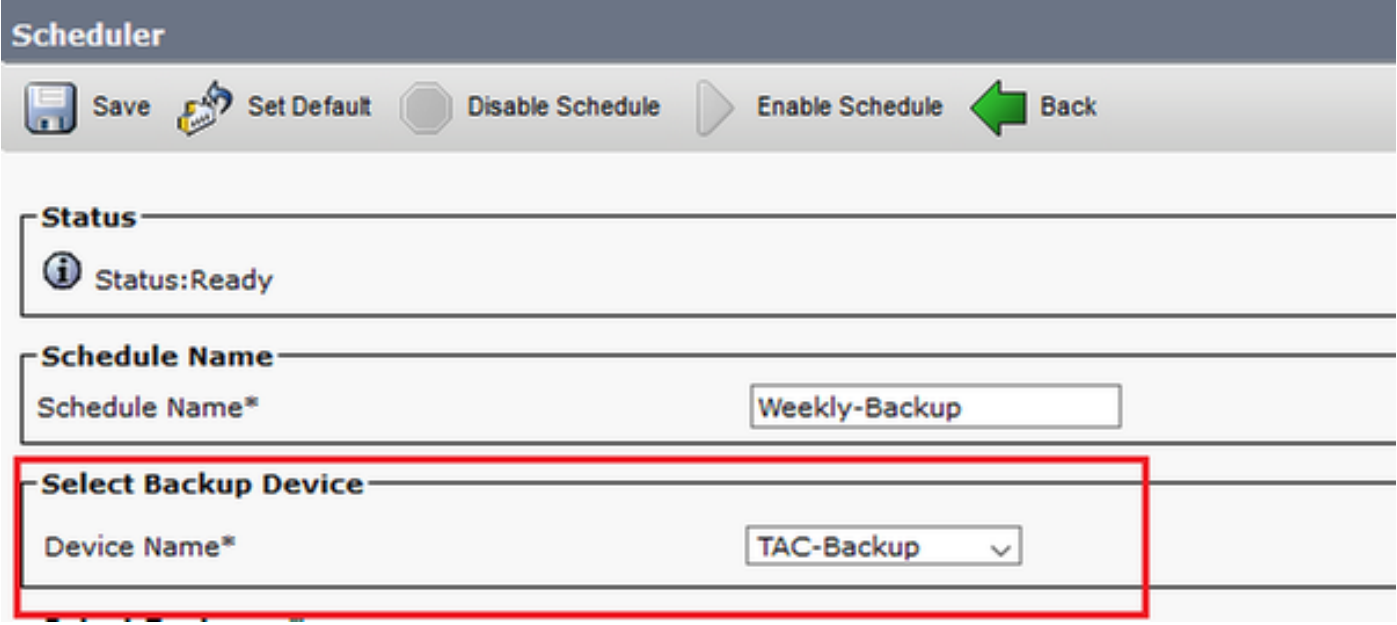

### ايطايتحإ اهخسن متيس يتلا تازيملا ددح 4. ةوطخلا

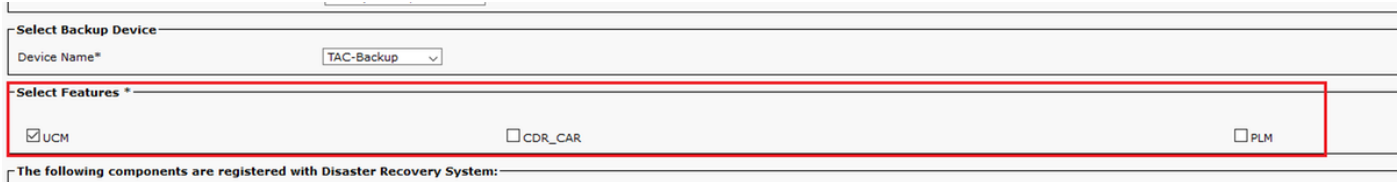

## :<mark>ددرتJ</mark>ا رتخاو **ءدب خيرات رتخأ** .5 ةوطخلI

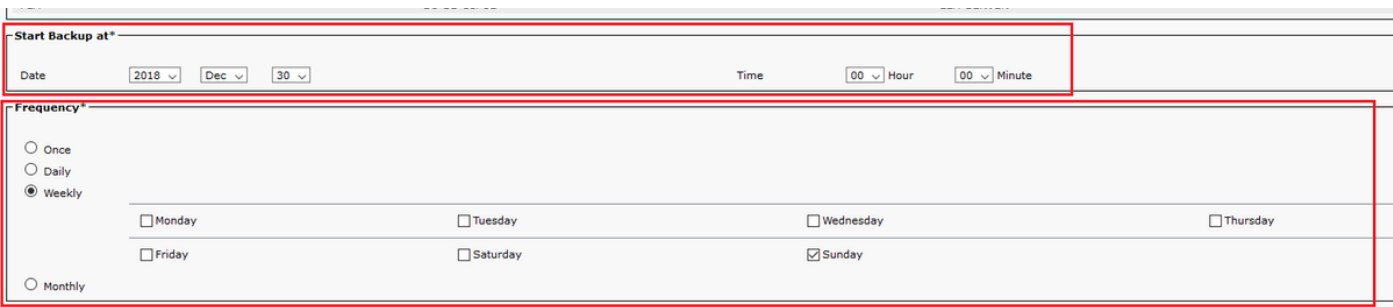

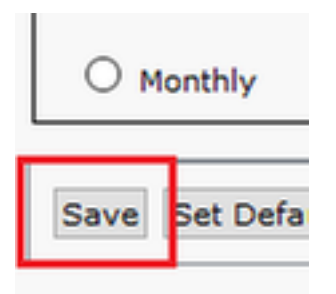

### :**لودجملا يطايتحال خسنل انيكمت** .7 ةوطخل

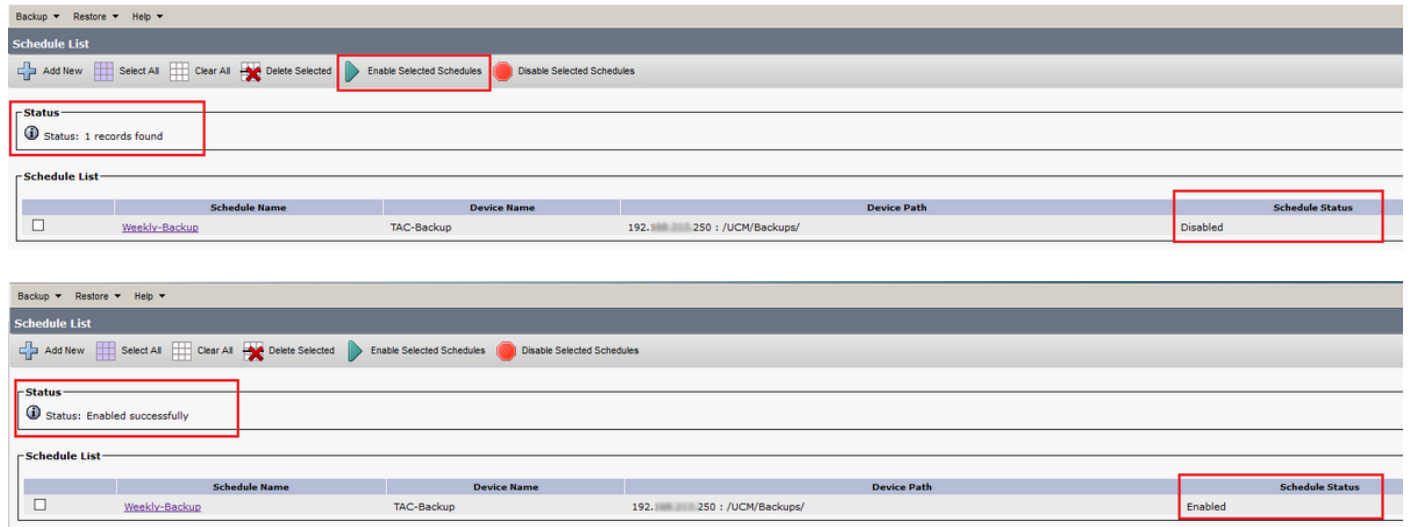

## رماوألا رطس ةهجاو ءارجإ ربع لودجملا يطايتحالا خسنلا نيكمت

مس| م|دختس|ب قِداصو CUCM رش|نب ص|خل| IP ناونع يف Shell (SSH) نيمأتب مق .1 ةوطخل| .<br>∶ةروصلا يف حضوم وه امك لّيغُشت∪ا ماظن رورم ةملكو مدختسم

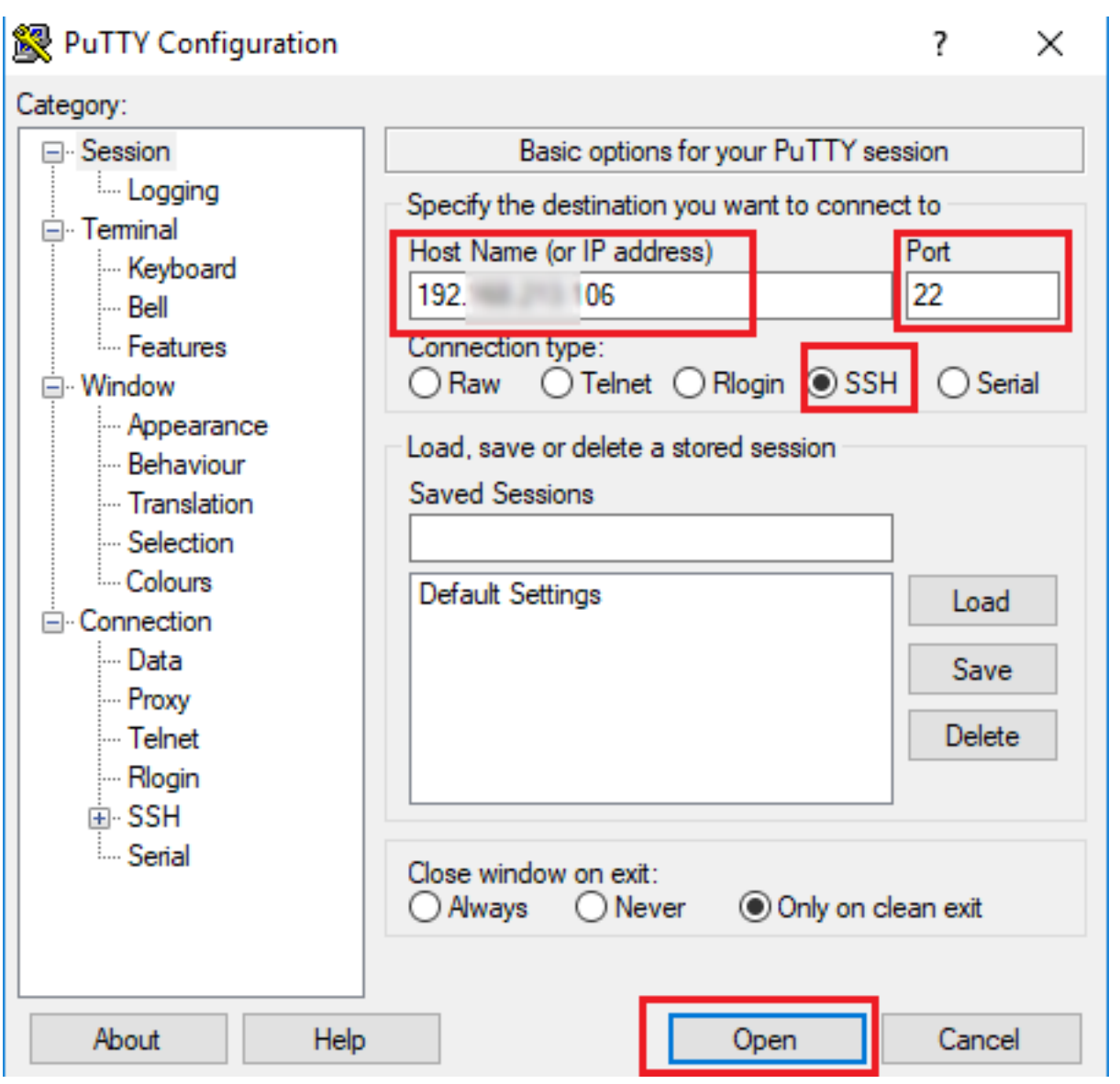

:رمألا ةغايص مادختساب لودجملا يطايتحالا خسنلا ةفاضإ 2. ةوطخلا

يف حضوم وه امك <ددرتلdatetime><datetime><schedulename><deviceName><featureList><datetime> :ةروصلا

图 192. 106 - PuTTY

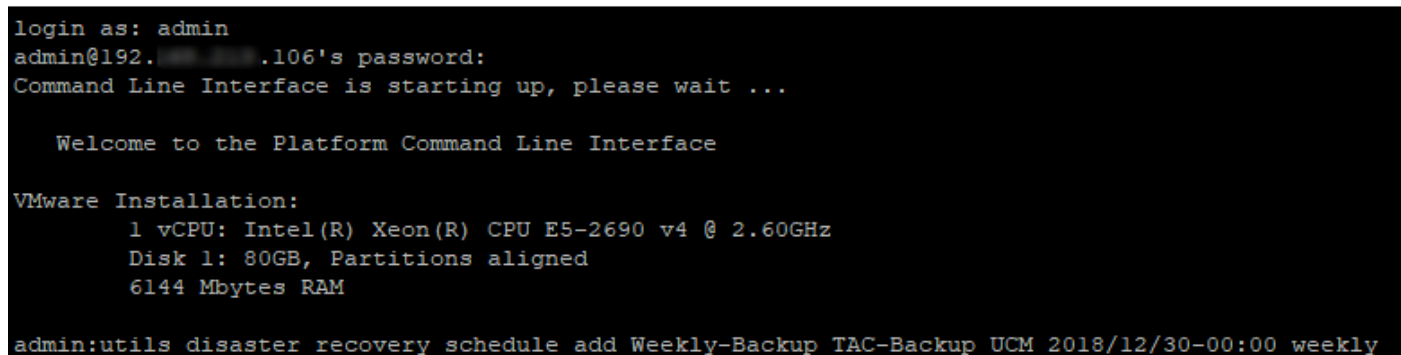

ام لودج مادختساب :رمألا ةغايص مادختساب لودجملا يطايتحال| خسنل| نيكمتب مق .3 ةوطخل| :ةروصلI يف حضوم وه امك <enable <*schedulename* **دادرتسالI\_ثراوكلI دعب** 

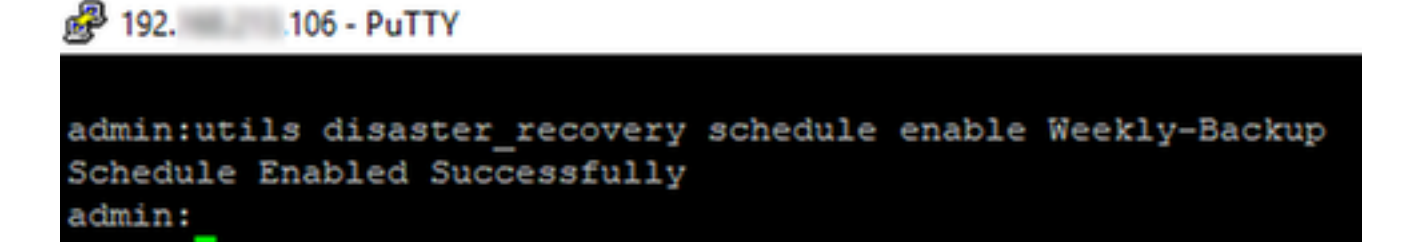

### ميدق يطايتحإ خسن لاثم فذح CUCM

1 ىلع اهنييعت مت يتلا يطايتحالا خسنلا تايلمع ددع عم يطايتحالا خسنلا زاهج نيوكت : ةروصلا يف حضوم وه امك

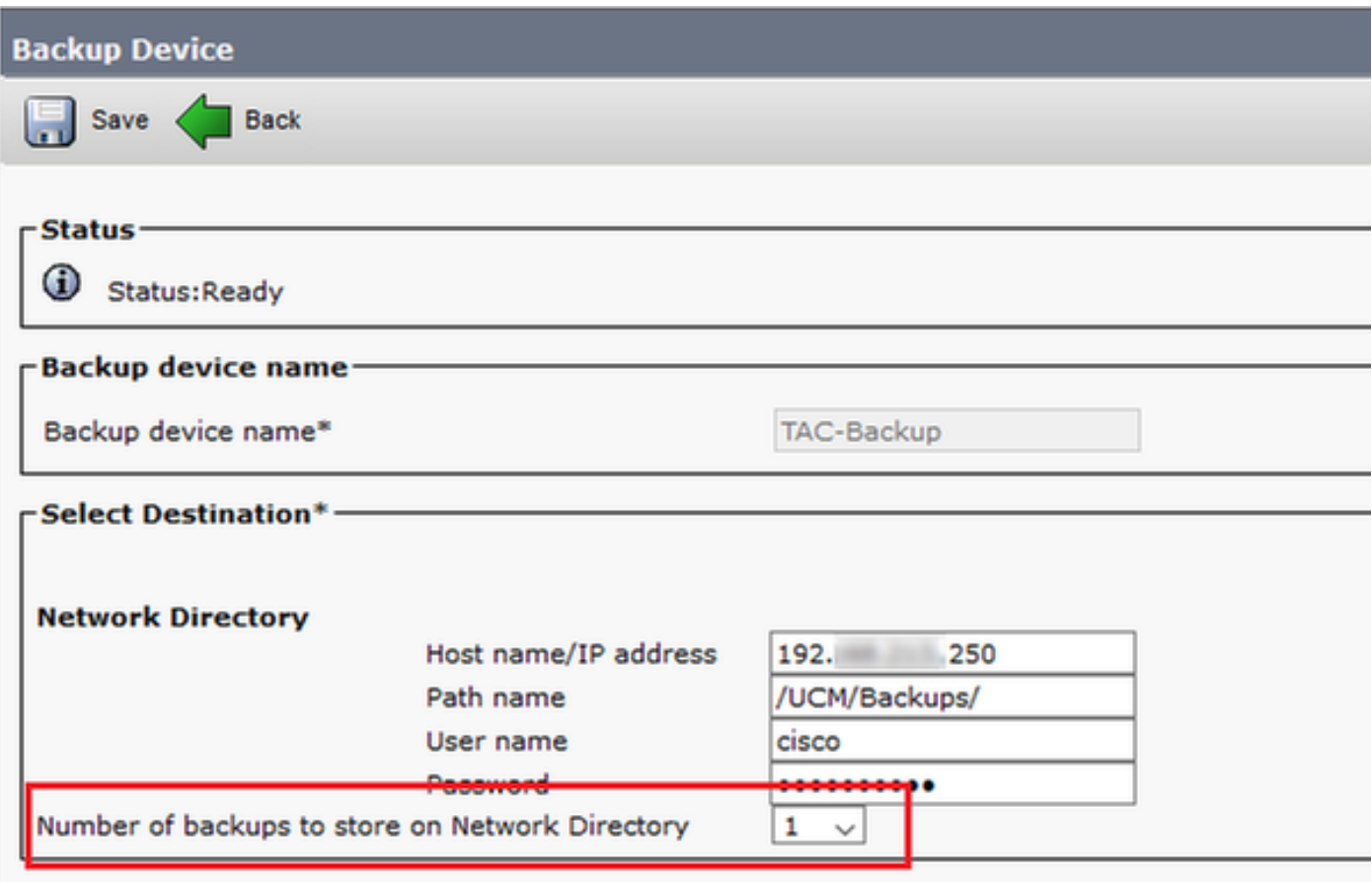

يف حضوم وه امك (افـلم 16) طقف ةدحاو ةيطايتحإ ةخسن عم يطايتحالI خسنلI ليلد رفوتي :ةروصلا

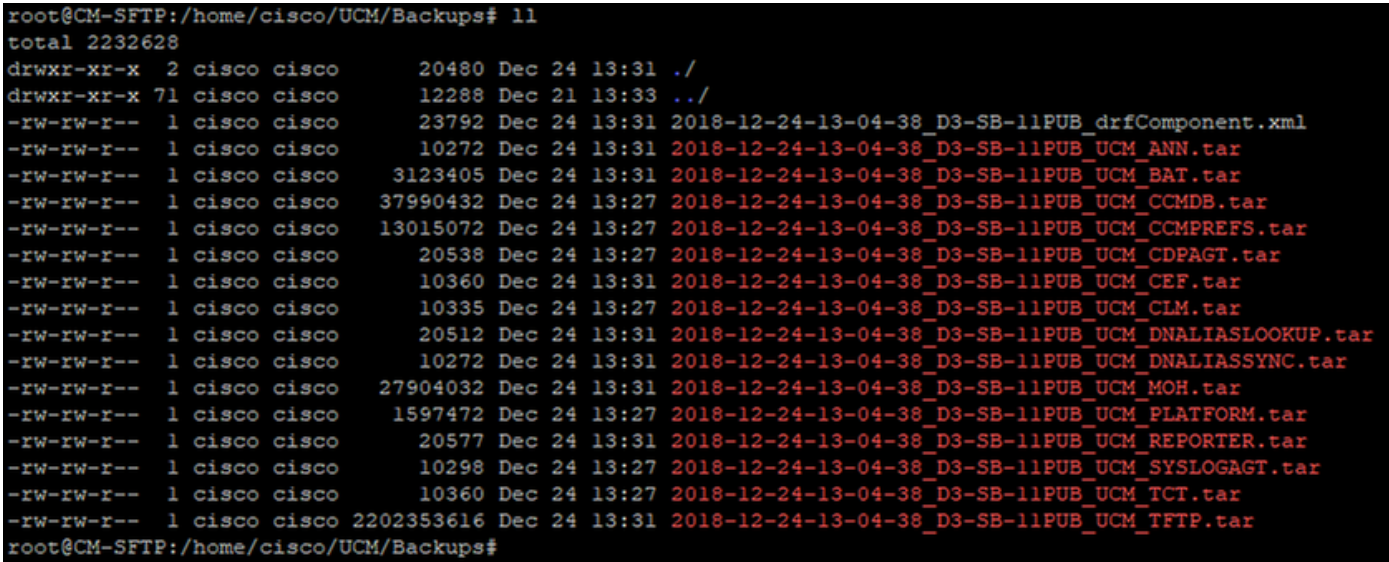

ميدقلا يطايتحالا خسنلا فذح لبق يطايتحالا خسنلا تافلم لقن يف الوأ CUCM أدبي :(فلم 32 ىلإ لصي)

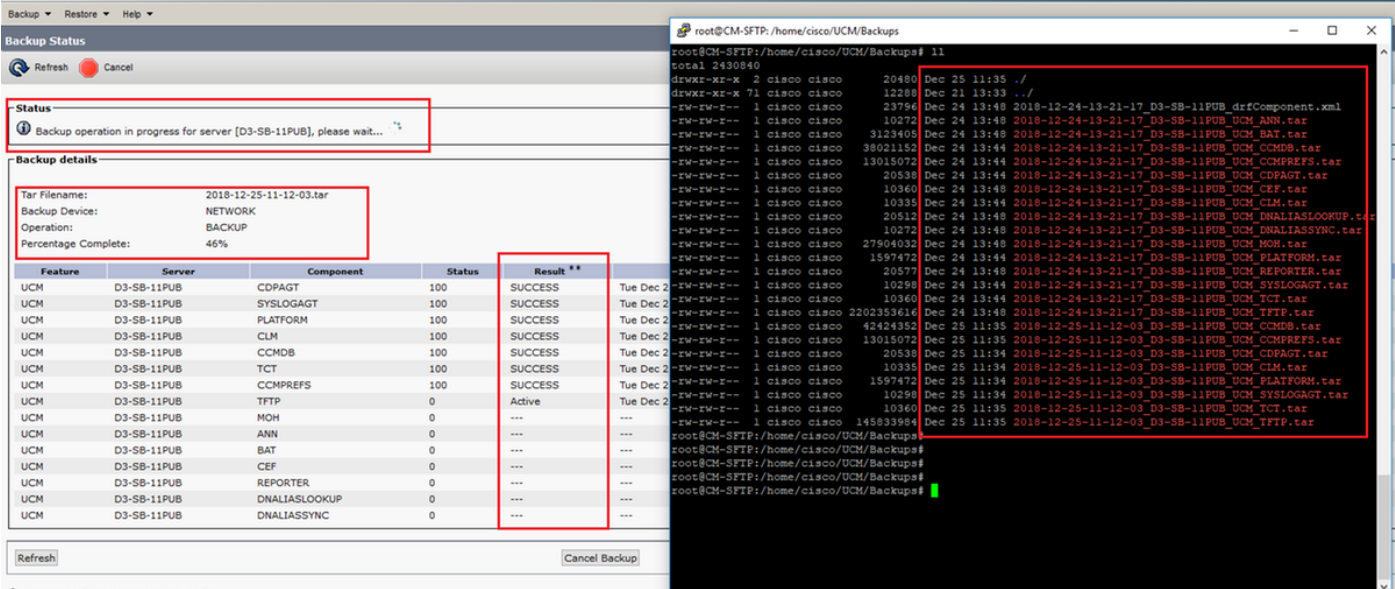

ثيحب ميدقلا يطايتحالا خسنلا فذحب DRS موقت ،يطايتحالا خسنلا لامتكا درجمب :(افـلم 16) ةكبشلا ليلد يف اهنيزخت متيس يتـٰلاً ةيطايتحالا خسنلا ددع عم قفاوتي

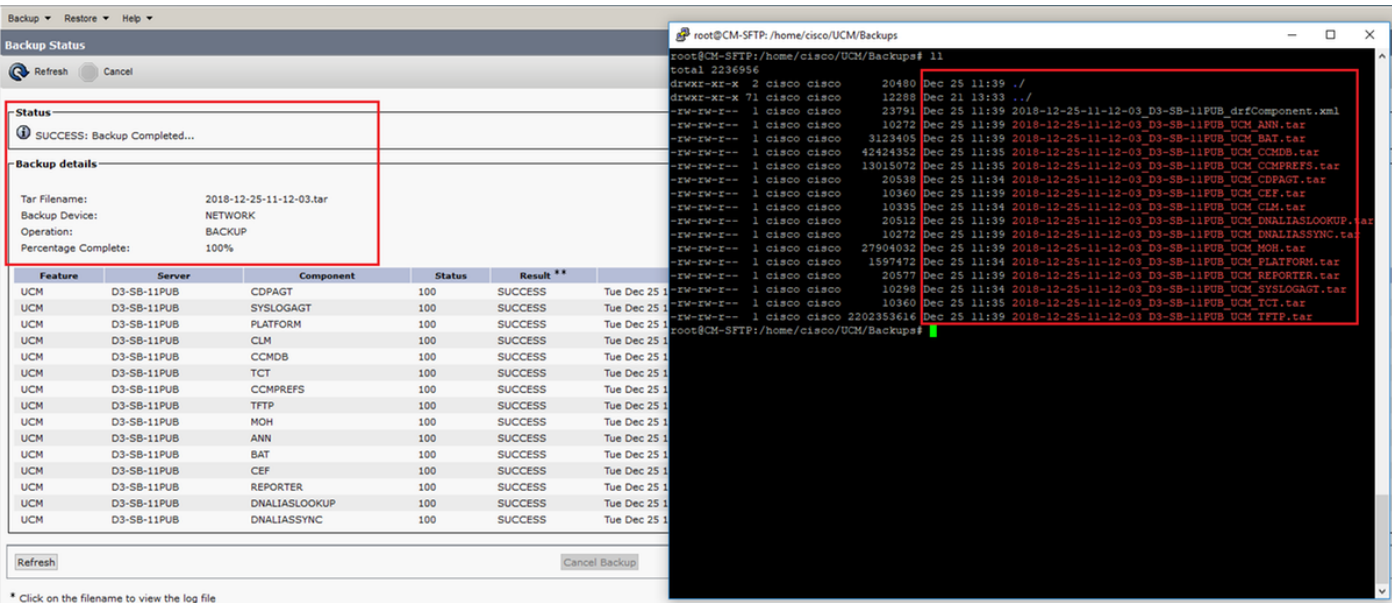

### يطايتحاليا خسنلاو هؤاشنإ مت يذل احجانال ديدجل يعطايتحال خسنلاب صاخل لجسل ليعلىحت هفذح مت يذلا ميدقلا

### ++++++ ي وديل ام ادختسال ا ءدب :ي وديل ايطايتحال اخسنل ا ءدب دنع اهارت يتل ا ةل اس رل ا ++++++

2018-12-25 11:11:59,486 DEBUG [NetMessageDispatch] - drfMessageValidator.validateMessage(): Starting introspection for Message ID = 1700 Message Body = ========== BEGIN msgSubBackup\_REQ ========== m\_bLeaveTempBackupDirectoryInPlace : false destinationId : TAC-Backup backupType : MANUAL featuresTobeBackedup : [UCM] ========== END msgSubBackup REO ==========

#### ++++++++

Backup-TAC :يطايتحإ خسن زاهجك هتفاضإ تمت يذلا زاهجلا وه اذه ++++++++

2018-12-25 11:11:59,486 DEBUG [NetMessageDispatch] - drfMessageHandler:HandleBackup: The backup is being processed for the device: TAC-Backup

#### ++++++++++++ SFTP ىلإ لوصولا ةيناكمإ نامض ++++++++++++

2018-12-25 11:11:59,487 DEBUG [NetMessageDispatch] - drfMessageHandler:HandleBackup: Executing sftpLsFiles to make sure SFTP is accessible. 2018-12-25 11:11:59,487 INFO [NetMessageDispatch] - drfUtils:sftpLsFiles-: Executing JSCH SFTP ls command for: User: ciscoHostName: 192.X.X.250 from source :/UCM/Backups/ with pattern -l 2018-12-25 11:11:59,487 DEBUG [NetMessageDispatch] - drfUtils:establishSftpConnection: Trying to

connect to the SFTP server.

### ++++++++++++++++++++++++++++++++ ديعبلا SFTP مداخب CUCM لصتي ++++++++++++++++++++++++++++++++

2018-12-25 11:11:59,617 DEBUG [NetMessageDispatch] - drfUtils:establishSftpConnection: Authentication Completed Successfully, connected to remote server. Now opening a SFTP channel.

+++++++++++ :اهديدحت مت يتلا تازيملا ددع ةددحم تازيم 1 ىلع روثعلا مت UCM :ةزيملا مسا +++++++++++

2018-12-25 11:11:59,834 DEBUG [NetMessageDispatch] - drfMessageHandler:setComponentBackupType: Found 1 features selected for Restore 2018-12-25 11:11:59,834 DEBUG [NetMessageDispatch] - drfMessageHandler:setComponentBackupType: Feature Name: UCM. Server Name: D3-SB-11PUB. Component Name: CDPAGTDirectBackup set to : yes

2018-12-25 11:11:59,834 DEBUG [NetMessageDispatch] - drfMessageHandler:setComponentBackupType: Feature Name: UCM. Server Name: D3-SB-11PUB. Component Name: SYSLOGAGTDirectBackup set to : yes 2018-12-25 11:11:59,834 DEBUG [NetMessageDispatch] - drfMessageHandler:setComponentBackupType: Feature Name: UCM. Server Name: D3-SB-11PUB. Component Name: PLATFORMDirectBackup set to : yes 2018-12-25 11:11:59,834 DEBUG [NetMessageDispatch] - drfMessageHandler:setComponentBackupType: Feature Name: UCM. Server Name: D3-SB-11PUB. Component Name: CLMDirectBackup set to : yes

2018-12-25 11:11:59,834 DEBUG [NetMessageDispatch] - drfMessageHandler:setComponentBackupType: Feature Name: UCM. Server Name: D3-SB-11PUB. Component Name: CCMDBDirectBackup set to : yes 2018-12-25 11:11:59,834 DEBUG [NetMessageDispatch] - drfMessageHandler:setComponentBackupType: Feature Name: UCM. Server Name: D3-SB-11PUB. Component Name: TCTDirectBackup set to : yes 2018-12-25 11:11:59,835 DEBUG [NetMessageDispatch] - drfMessageHandler:setComponentBackupType: Feature Name: UCM. Server Name: D3-SB-11PUB. Component Name: CCMPREFSDirectBackup set to : yes 2018-12-25 11:11:59,835 DEBUG [NetMessageDispatch] - drfMessageHandler:setComponentBackupType: Feature Name: UCM. Server Name: D3-SB-11PUB. Component Name: TFTPDirectBackup set to : yes 2018-12-25 11:11:59,835 DEBUG [NetMessageDispatch] - drfMessageHandler:setComponentBackupType: Feature Name: UCM. Server Name: D3-SB-11PUB. Component Name: MOHDirectBackup set to : yes 2018-12-25 11:11:59,835 DEBUG [NetMessageDispatch] - drfMessageHandler:setComponentBackupType: Feature Name: UCM. Server Name: D3-SB-11PUB. Component Name: ANNDirectBackup set to : yes 2018-12-25 11:11:59,835 DEBUG [NetMessageDispatch] - drfMessageHandler:setComponentBackupType: Feature Name: UCM. Server Name: D3-SB-11PUB. Component Name: BATDirectBackup set to : yes 2018-12-25 11:11:59,835 DEBUG [NetMessageDispatch] - drfMessageHandler:setComponentBackupType: Feature Name: UCM. Server Name: D3-SB-11PUB. Component Name: CEFDirectBackup set to : yes 2018-12-25 11:11:59,835 DEBUG [NetMessageDispatch] - drfMessageHandler:setComponentBackupType: Feature Name: UCM. Server Name: D3-SB-11PUB. Component Name: REPORTERDirectBackup set to : yes 2018-12-25 11:11:59,835 DEBUG [NetMessageDispatch] - drfMessageHandler:setComponentBackupType: Feature Name: UCM. Server Name: D3-SB-11PUB. Component Name: DNALIASLOOKUPDirectBackup set to : yes

2018-12-25 11:11:59,835 DEBUG [NetMessageDispatch] - drfMessageHandler:setComponentBackupType: Feature Name: UCM. Server Name: D3-SB-11PUB. Component Name: DNALIASSYNCDirectBackup set to : yes

### +++++++++++++

#### ددحملا راسملاا يف فـلـم 33 ىلع روثعلا مت +++++++++++++

2018-12-25 11:16:23,886 DEBUG [TarWorkerThread] - drfutils.sftpLsFiles-: 33 files found at the given path

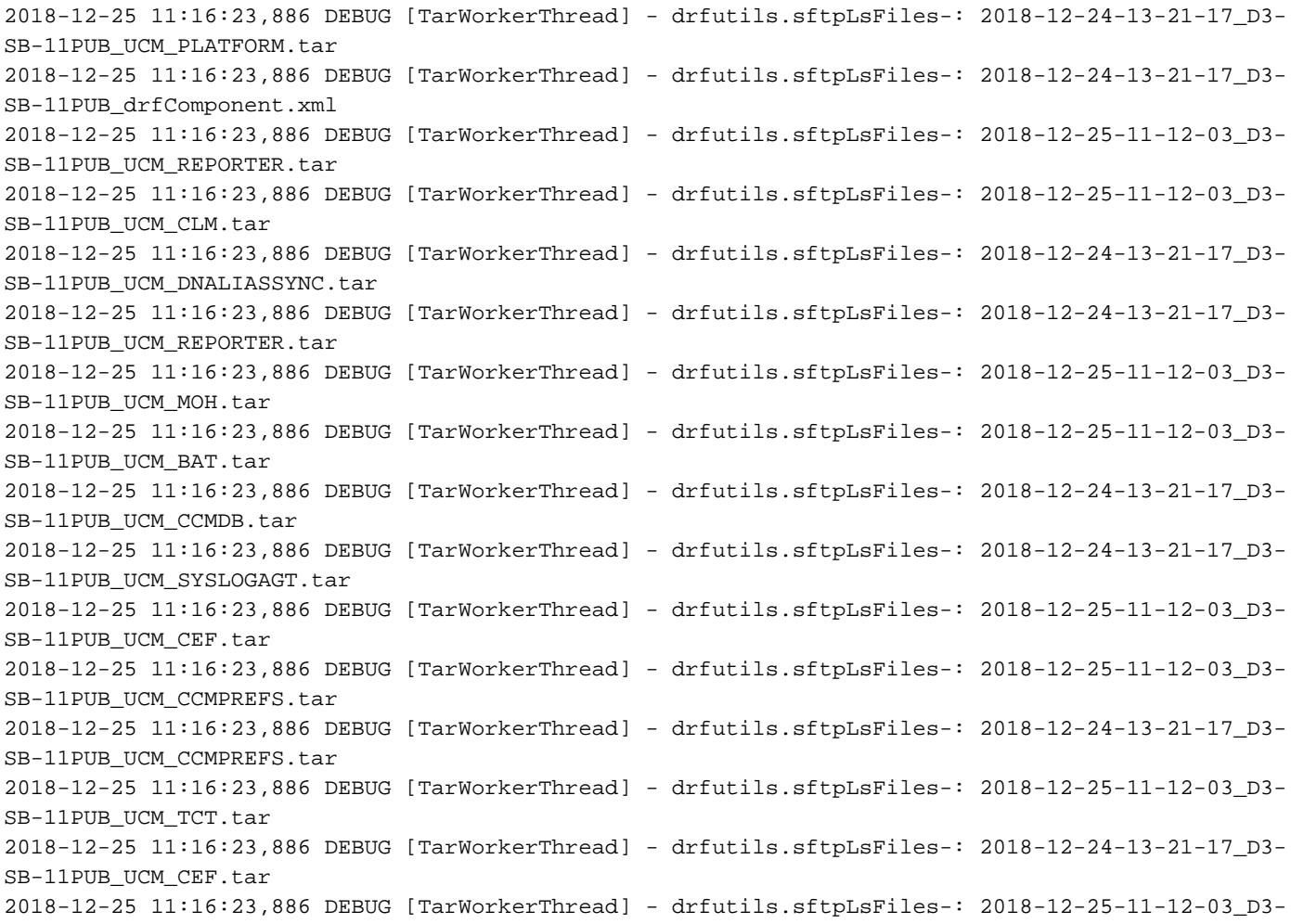

SB-11PUB\_UCM\_PLATFORM.tar 2018-12-25 11:16:23,886 DEBUG [TarWorkerThread] - drfutils.sftpLsFiles-: 2018-12-25-11-12-03\_D3- SB-11PUB\_UCM\_CDPAGT.tar 2018-12-25 11:16:23,886 DEBUG [TarWorkerThread] - drfutils.sftpLsFiles-: 2018-12-25-11-12-03\_D3- SB-11PUB\_UCM\_ANN.tar 2018-12-25 11:16:23,886 DEBUG [TarWorkerThread] - drfutils.sftpLsFiles-: 2018-12-25-11-12-03\_D3- SB-11PUB UCM SYSLOGAGT.tar 2018-12-25 11:16:23,886 DEBUG [TarWorkerThread] - drfutils.sftpLsFiles-: 2018-12-24-13-21-17\_D3- SB-11PUB\_UCM\_TFTP.tar 2018-12-25 11:16:23,886 DEBUG [TarWorkerThread] - drfutils.sftpLsFiles-: 2018-12-25-11-12-03\_D3- SB-11PUB\_UCM\_TFTP.tar 2018-12-25 11:16:23,886 DEBUG [TarWorkerThread] - drfutils.sftpLsFiles-: 2018-12-25-11-12-03\_D3- SB-11PUB\_UCM\_CCMDB.tar 2018-12-25 11:16:23,886 DEBUG [TarWorkerThread] - drfutils.sftpLsFiles-: 2018-12-24-13-21-17\_D3- SB-11PUB\_UCM\_ANN.tar 2018-12-25 11:16:23,886 DEBUG [TarWorkerThread] - drfutils.sftpLsFiles-: 2018-12-25-11-12-03\_D3- SB-11PUB UCM DNALIASSYNC.tar 2018-12-25 11:16:23,886 DEBUG [TarWorkerThread] - drfutils.sftpLsFiles-: 2018-12-25-11-12-03\_D3- SB-11PUB UCM DNALIASLOOKUP.tar 2018-12-25 11:16:23,886 DEBUG [TarWorkerThread] - drfutils.sftpLsFiles-: 2018-12-24-13-21-17\_D3- SB-11PUB\_UCM\_CDPAGT.tar 2018-12-25 11:16:23,886 DEBUG [TarWorkerThread] - drfutils.sftpLsFiles-: 2018-12-24-13-21-17\_D3- SB-11PUB\_UCM\_MOH.tar 2018-12-25 11:16:23,886 DEBUG [TarWorkerThread] - drfutils.sftpLsFiles-: 2018-12-24-13-21-17\_D3- SB-11PUB\_UCM\_CLM.tar 2018-12-25 11:16:23,886 DEBUG [TarWorkerThread] - drfutils.sftpLsFiles-: 2018-12-24-13-21-17\_D3- SB-11PUB UCM DNALIASLOOKUP.tar 2018-12-25 11:16:23,886 DEBUG [TarWorkerThread] - drfutils.sftpLsFiles-: 2018-12-24-13-21-17\_D3- SB-11PUB\_UCM\_BAT.tar 2018-12-25 11:16:23,886 DEBUG [TarWorkerThread] - drfutils.sftpLsFiles-: 2018-12-24-13-21-17\_D3- SB-11PUB\_UCM\_TCT.tar

++++++++++++++++++++++++++++++++ :ةيطايتحالا خسنلا ددع بقعتل رايخلا اذه مادختسإ متي :اهب ةصاخلا ةقباسلا يطايتحالا خسنلا تافرعمب ةمئاق ىلع DRS لصحت 2018-12-24-13-21-17 2018-12-25-11-12-03 ++++++++++++++++++++++++++++++++

2018-12-25 11:16:23,887 INFO [TarWorkerThread] - drfSftpManager:drfGetListOfBackups: Adding the backup id after the \_pubhostname filtering:2018-12-24-13-21-17 2018-12-25 11:16:23,887 INFO [TarWorkerThread] - drfSftpManager:drfGetListOfBackups: Adding the backup id after the \_pubhostname filtering:2018-12-25-11-12-03

+++++++ 1 : ةمئاقلا مجح +++++++

2018-12-25 11:16:24,852 INFO [TarWorkerThread] - drfSftpManager.RemoveOldBackupSet: list size : 1

+++++++++++++++++++++++++++++++++++++++++++++++++++++++++++++++++++++++ ةلازإ CUCM: /UCM/خسنلا يطايتحالا/2018-12-24-13-21-17\_D3-SB-11PUB\* +++++++++++++++++++++++++++++++++++++++++++++++++++++++++++++++++++++++

2018-12-25 11:16:24,852 INFO [TarWorkerThread] - drfSftpManager.RemoveOldBackupSet: Removing: /UCM/Backups/2018-12-24-13-21-17\_D3-SB-11PUB\*

+++++++++++ طقف ةدحاو ةيطايتحإ ةخسن ىلع نآلا ةمئاقلا يوتحت

#### +++++++++++

2018-12-25 11:16:26,405 DEBUG [TarWorkerThread] - drfutils.sftpLsFiles-: 18 files found at the given path 2018-12-25 11:16:26,405 DEBUG [TarWorkerThread] - drfutils.sftpLsFiles-: 2018-12-25-11-12-03\_D3- SB-11PUB\_UCM\_REPORTER.tar 2018-12-25 11:16:26,405 DEBUG [TarWorkerThread] - drfutils.sftpLsFiles-: 2018-12-25-11-12-03\_D3- SB-11PUB\_UCM\_CLM.tar 2018-12-25 11:16:26,405 DEBUG [TarWorkerThread] - drfutils.sftpLsFiles-: 2018-12-25-11-12-03\_D3- SB-11PUB\_UCM\_MOH.tar 2018-12-25 11:16:26,405 DEBUG [TarWorkerThread] - drfutils.sftpLsFiles-: 2018-12-25-11-12-03\_D3- SB-11PUB\_UCM\_BAT.tar 2018-12-25 11:16:26,405 DEBUG [TarWorkerThread] - drfutils.sftpLsFiles-: 2018-12-25-11-12-03\_D3- SB-11PUB\_UCM\_CEF.tar 2018-12-25 11:16:26,405 DEBUG [TarWorkerThread] - drfutils.sftpLsFiles-: 2018-12-25-11-12-03\_D3- SB-11PUB\_UCM\_CCMPREFS.tar 2018-12-25 11:16:26,405 DEBUG [TarWorkerThread] - drfutils.sftpLsFiles-: 2018-12-25-11-12-03\_D3- SB-11PUB\_UCM\_TCT.tar 2018-12-25 11:16:26,405 DEBUG [TarWorkerThread] - drfutils.sftpLsFiles-: 2018-12-25-11-12-03\_D3- SB-11PUB UCM PLATFORM.tar 2018-12-25 11:16:26,405 DEBUG [TarWorkerThread] - drfutils.sftpLsFiles-: 2018-12-25-11-12-03\_D3- SB-11PUB\_UCM\_CDPAGT.tar 2018-12-25 11:16:26,405 DEBUG [TarWorkerThread] - drfutils.sftpLsFiles-: 2018-12-25-11-12-03\_D3- SB-11PUB\_UCM\_ANN.tar 2018-12-25 11:16:26,405 DEBUG [TarWorkerThread] - drfutils.sftpLsFiles-: 2018-12-25-11-12-03\_D3- SB-11PUB UCM SYSLOGAGT.tar 2018-12-25 11:16:26,405 DEBUG [TarWorkerThread] - drfutils.sftpLsFiles-: 2018-12-25-11-12-03\_D3- SB-11PUB\_UCM\_TFTP.tar 2018-12-25 11:16:26,405 DEBUG [TarWorkerThread] - drfutils.sftpLsFiles-: 2018-12-25-11-12-03\_D3- SB-11PUB\_UCM\_CCMDB.tar 2018-12-25 11:16:26,405 DEBUG [TarWorkerThread] - drfutils.sftpLsFiles-: 2018-12-25-11-12-03\_D3- SB-11PUB\_UCM\_DNALIASSYNC.tar 2018-12-25 11:16:26,405 DEBUG [TarWorkerThread] - drfutils.sftpLsFiles-: 2018-12-25-11-12-03\_D3- SB-11PUB\_UCM\_DNALIASLOOKUP.tar 2018-12-25 11:16:26,405 DEBUG [TarWorkerThread] - drfutils.sftpLsFiles-: 2018-12-25-11-12-03\_D3- SB-11PUB\_drfComponent.xml 2018-12-25 11:16:26,405 DEBUG [TarWorkerThread] - drfutils.sftpLsFiles-: Found 16 matching the search criteria.

#### ++++++++++++ ..ChannelSftp قالغإب CUCM موقي ++++++++++++

2018-12-25 11:16:26,405 DEBUG [TarWorkerThread] - drfUtils:closeSFTPConnections: Closing ChannelSftp... 2018-12-25 11:16:26,405 DEBUG [TarWorkerThread] - drfUtils:closeSFTPConnections: Disconnecting Channel... 2018-12-25 11:16:26,405 DEBUG [TarWorkerThread] - drfUtils:closeSFTPConnections: Closing Session...

#### +++++++++++++++

يطايتحالI خسنلI ةيلمع تلمتكا +++++++++++++++

2018-12-25 11:16:26,572 INFO [TarWorkerThread] - {STATE\_IDLE} drfBackup:CompleteBackup(Device=- ): === BACKUP operation COMPLETED ===

## ةحصلا نم ققحتلا

خسنلاا لامكإ مت :ةلاحلا ةلاسر حاجن ةيؤر ىلإ جاتحت ،يطايتحالا خسنلا حاجن نم ققحتلل :ةروصلا يف حضوم وه امك **يُطايَتحالI** 

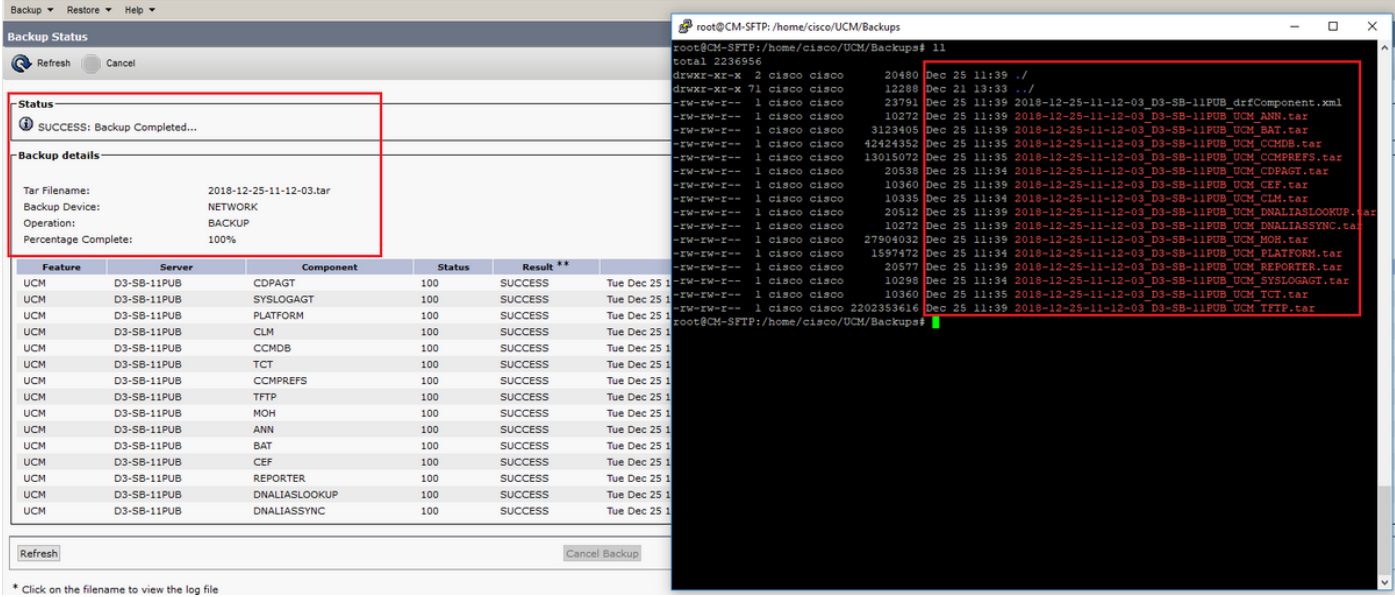

# اهحالصإو ءاطخألا فاشكتسا

:كمزلي ،CUCM يف اهحالصإو ةيطايتحالا خسنلا ءاطخأ فاشكتسال

- DRF ل ةيلحملا تالجسلا ●
- ةيسيئرلا DRF تالجس ●

يف RTMT، لقتنا ىلإ Trace and Log Central > Collection Files > Cisco DRF Local و Cisco DRF :ةروصلا يف حضوم وه امك مداوخلا عيمجل Master

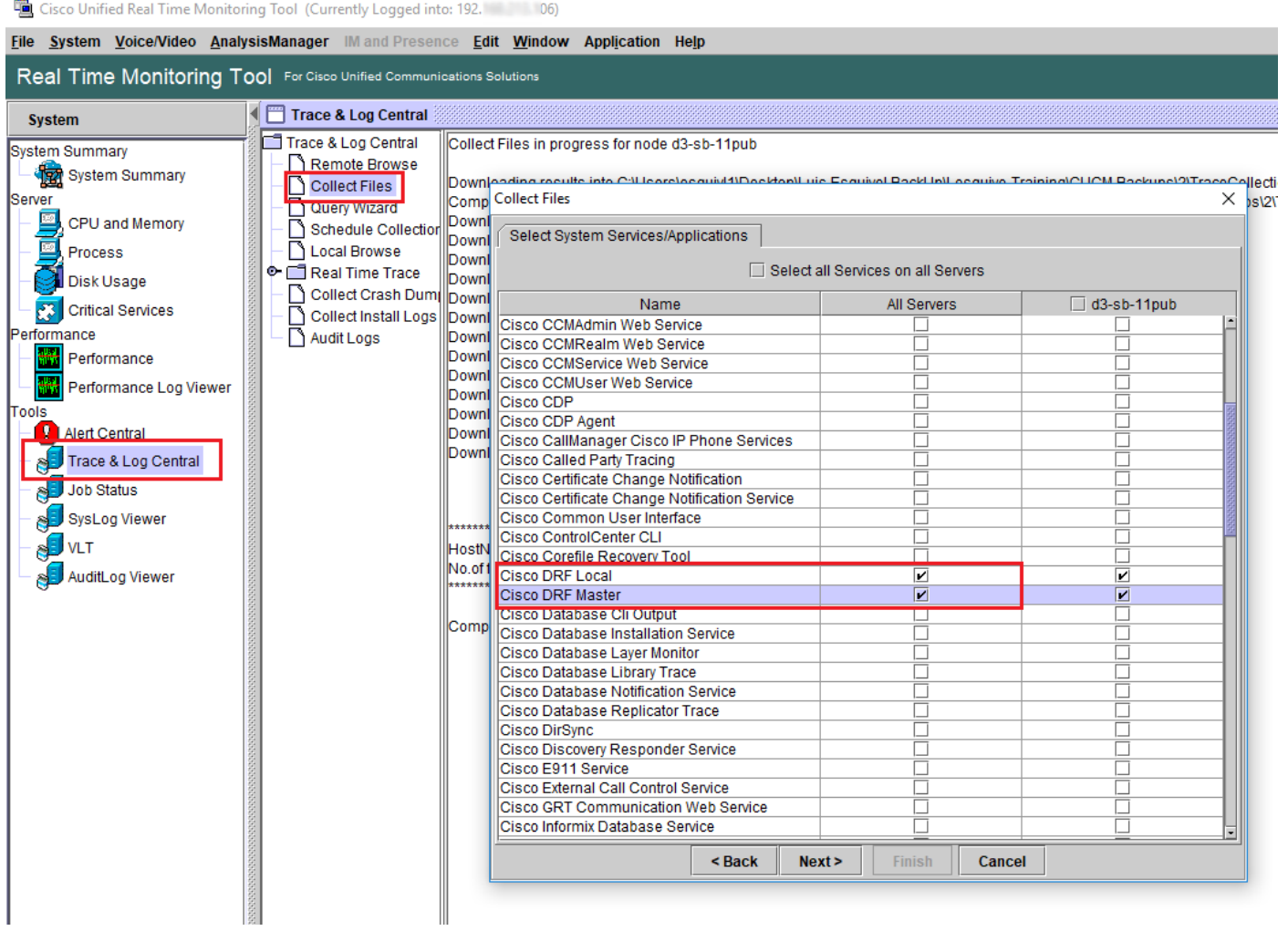

<u>ثد<mark>حأ ر</mark>ادص| وأ CUCM 9.x ل ت|راس<sub>/</sub>مل| عي<sub>م</sub>حت ةيڢيك لوح ل</mark>يص|فت ىلع روثعل| كنكمي</u>

.ديءبل<mark>ا SFTP يل</mark>إ لوصولاب يصوي

ةمجرتلا هذه لوح

ةيل المادة الله من الناساب دنت ساب دنت مادينين تان تون تان ال ملابات أولان أعيمته من معت $\cup$  معدد عامل من من ميدين في عمرية أن على ميدين في المعامل م امك ققيقا الأفال المعان المعالم في الأقال في الأفاق التي توكير المالم الما Cisco يلخت .فرتحم مجرتم اهمدقي يتلا ةيفارتحالا ةمجرتلا عم لاحلا وه ىل| اًمئاد عوجرلاب يصوُتو تامجرتلl مذه ققد نع امتيلوئسم Systems ارامستناء انالانهاني إنهاني للسابلة طربة متوقيا.